## **HP Photosmart 470 series**

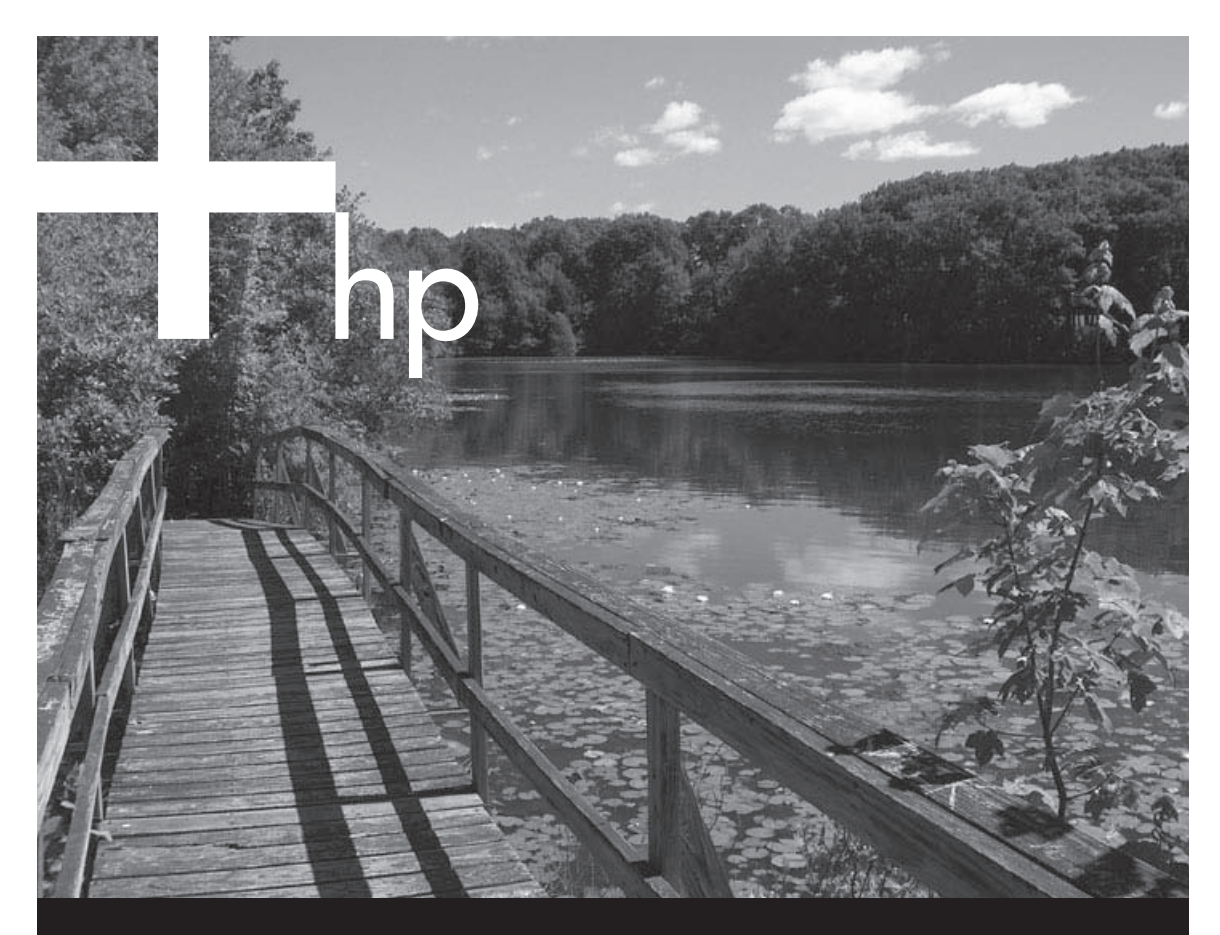

## **Başvuru Kılavuzu**

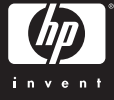

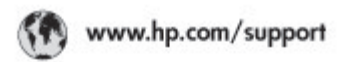

Support for the following countries/regions is available at www.hp.com/support:<br>Austria, Belgium, Central America & The Caribbean, Denmark, Spain, France,<br>Germany, Ireland, Italy, Luxembourg, Netherlands, Norway, Partugal,

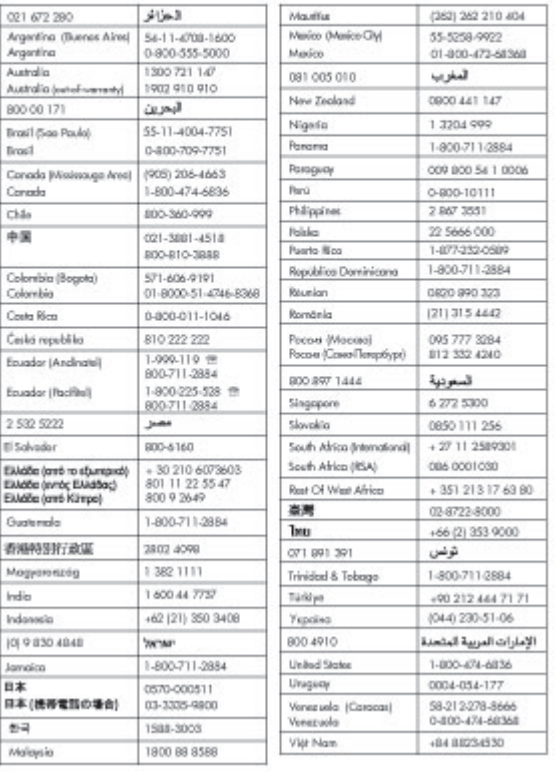

#### **Telif hakları ve ticari markalar**

© 2005 Telif Hakkı Hewlett-Packard Development Company, LP Bu belgede sunulan bilgiler önceden bildirilmeksizin değiştirilebilir. Telif hakkı yasalarının izin verdiği durumlar dışında, önceden yazılı izin almaksızın bu belgenin çoğaltılması, uyarlanması veya başka bir dile çevrilmesi yasaktır.

#### **Bildirim**

HP Ürünleri ve hizmetleri için geçerli olan garantiler sadece bu ürün ve hizmetlerle birlikte verilen express garanti beyanlarında belirtilen garantilerdir. Buradaki hiçbir hüküm ek garanti olarak kabul edilmemelidir. HP, bu belgede olabilecek herhangi bir teknik hatadan, eksiklikten veya yazım hatasından sorumlu değildir. Hewlett-Packard Development Company, bu belge veya bu belgede anlatılan program malzemesiyle ilişkili olarak veya bu belge ve program malzemesinin yerleştirilmesinden, performansından veya kullanımından kaynaklanan arızi veya sonuç olarak ortaya çıkan zararlardan sorumlu tutulamaz.

#### **Ticari Markalar**

HP, HP logosu ve Photosmart Hewlett-Packard Development Company, L.P mülkiyetindedir. Secure Digital logosu SD Association'in ticari markasıdır. Microsoft ve Windows, Microsoft Corporation'ın tescilli markalarıdır.

CompactFlash, CF ve CF logosu CompactFlash Association'ın (CFA) ticari markalarıdır.

Memory Stick, Memory Stick Duo, Memory Stick PRO ve Memory Stick PRO Duo, Sony Corporation'ın ticari markaları ve tescilli ticari markalarıdır. MultiMediaCard, Alman Infineon Technologies AG'nin ticari markasıdır ve MMCA (MultiMediaCard Association) lisanslıdır.

xD-Picture Card, iFuji Photo Film Co., Ltd., Toshiba Corporation ve Olympus Optical Co., Ltd.'nin ticari markasıdır. Mac, Mac logosu ve Macintosh, Apple Computer, Inc'in tescilli ticari markalarıdır.

Bluetooth marka sözcüğü ve logosu Bluetooth SIG, Inc. mülkiyetindedir ve bu markaların Hewlett-Packard

Company tarafından kullanımı lisans altındadır.

PictBridge ve PictBridge logosu, Camera & Imaging Products Association (CIPA) şirketinin ticari markalarıdır.

Diğer marka ve ürünleri ilgili şirketlerin ticari ve tescilli ticari markalarıdır. Yazıcıda bulunan katıştırılmış yazılım

kısmen Independent JPEG Group'un çalışmasına dayalıdır. Bu belgede yer alan bazı fotoğrafların

telif hakları orijinal sahiplerine aittir.

#### **Yasal model kimlik numarası VCVRA-0507**

Yasal tanıtım amacıyla, ürününüze bir Yasal Model Numarası verilmiştir. Bu ürünün Yasal Model Numarası VCVRA-0507'dir. Bu yasal numara pazarlama adı (HP Photosmart 470 series fotoğraf yazıcısı) veya ürün numarası (Q7011A) ile karıştırılmamalıdır.

#### **Güvenlik bilgileri**

Yangın veya elektrik şoku riskini azaltmak için bu ürünü kullanırken her zaman temel güvenlik tedbirlerine uyun.

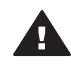

**Uyarı** Yangın veya şok tehlikesini önlemek için, bu ürünü yağmur veya neme maruz bırakmayın.

- Yazıcı ile birlikte gelen kurulum yönergelerindeki tüm bilgileri iyice okuyun.
- Üniteyi güç kaynağına bağlarken yalnızca topraklı elektrik prizlerini kullanın. Prizin topraklanmış olup olmadığını bilmiyorsanız, nitelikli bir elektrik teknisyenine kontrol ettirin.
- Ürünün üzerindeki yazılı tüm uyarılara ve yönergelere uyun.
- Temizlemeden önce ürünün prizlerle olan bağlantılarını kesin.
- Ürünü suya yakın yerlerde ve üzeriniz ıslakken kurmayın ve kullanmayın.
- Ürünü sabit bir vüzeve güvenli bir şekilde kurun.
- Ürünü, kimsenin güç kablosuna basmayacağı veya üzerinden geçmeyeceği ve kablonun zarar görmeyeceği, korumalı bir yere kurun.
- Ürün normal şekilde çalışmazsa, ekranda görüntülenen HP Photosmart

Printer Help sorun giderme bilgilerine bakın.

- Ürünün içindeki parçalara kullanıcı tarafından servis yapılamaz. Servisle ilgili konularda yetkili servis personeline başvurun.
- İyi havalandırılmış bir alanda kullanın.

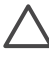

**Dikkat uyarısı** Pil yanlış türde pille değiştirilirse. patlama riski vardır. Aşağıdaki piller yalnızca HP yazıcılarla uyumludur: Q5599A. Kullanılmış pilleri, pille ilgili yönergelere uygun sekilde atın.

#### **Çevre beyanları**

Hewlett-Packard Development Company, kaliteli ürünleri çevre açısından sağlıklı bir şekilde sağlamayı taahhüt eder.

#### **Çevreyi koruma**

Yazıcı, çevre üzerindeki olumsuz etkiyi en aza indirgeyecek bazı özelliklerle tasarlanmıştır. Daha fazla bilgi için, HP'nin çevre duyarlılığı ile ilgili web sitesine [\(www.hp.com/hpinfo/](http://www.hp.com/hpinfo/globalcitizenship/environment/) [globalcitizenship/environment/\)](http://www.hp.com/hpinfo/globalcitizenship/environment/) gidin.

#### **Ozon üretme**

Bu ürün ölçülebilir değerde ozon gazı  $(O_3)$  üretmez.

#### **Kağıt kullanımı**

Bu ürün DIN 19309'a göre geri dönüştürülmüş kağıt kullanımı için uygundur.

#### **Plastik malzemeler**

24 gramın (0,88 ons) üzerindeki plastik parçalar, yazıcı ömrünün sonunda geri dönüştürme amaçlı olarak plastik malzemeleri belirleme becerisini artıran uluslararası standartlara göre işaretlenir.

#### **Malzeme güvenliği veri sayfaları**

Malzeme Güvenliği Verisi Sayfaları (MSDS) [www.hp.com/go/msds](http://www.hp.com/go/msds) adresindeki HP web sitesinden alınabilir. Internet erişimi olmayan müşterilerin HP Müşteri Desteği'ne başvurmaları gerekir.

#### **Geri dönüştürme programı**

HP, birçok ülkede artan sayıda ürün iade ve geri dönüştürme programları sunar ve dünya çapında en büyük elektronik geri dönüştürme merkezlerinin bazılarıyla ortaktır. HP, en popüler ürünlerinin bazılarını yeniden satarak kaynakları korur. Bu ürün, kullanım ömrü sonunda özel işlem gerektirebilecek lehimli kurşun içerir.

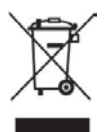

#### **Eski ekipmanların Avrupa Birliği'nde kullanıcı tarafından evsel atıklarla atılması**

Ürün üzerinde veya ambalajında yer alan bu simge, bu ürünün diğer ev ürünleri atıklarınızla birlikte atılmaması gerektiğini gösterir. Bunun yerine, eski ekipmanınızı, eski elektrikli ve elektronik ekipman geri dönüşümü için belirlenen bir toplama noktasına ulaştırmak sizin sorumluluğunuzdadır. Atılacağı zaman eski ekipmanınızın ayrı şekilde toplanıp geri dönüştürülmesi doğal kaynakların korunmasına yardımcı olur, insan sağlını ve çevreyi koruyacak şekilde geri dönüştürülmesini sağlar. Eski ekipmanınızı geri dönüşüm için nereye atabileceğiniz konusunda daha fazla bilgi için, bölgenizdeki ofise, ev ürünleri atık toplama servisine veya ürünü satın aldığınız mağazaya başvurun.

Genel olarak HP ürünlerinin iadesi ve geri dönüşümü konusunda daha fazla bilgi için, lütfen şu adresi ziyaret edin: [www.hp.com/hpinfo/globalcitizenship/](http://www.hp.com/hpinfo/globalcitizenship/environment/recycle/index.html) [environment/recycle/index.html](http://www.hp.com/hpinfo/globalcitizenship/environment/recycle/index.html).

# İçindekiler

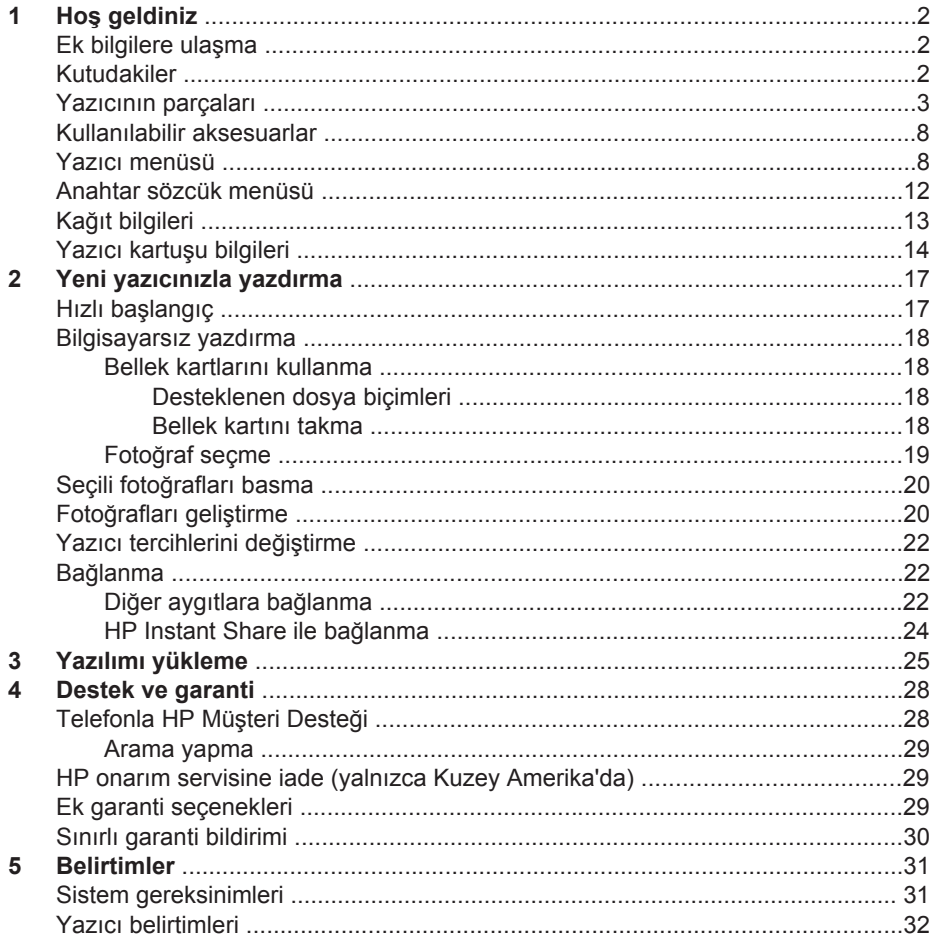

# <span id="page-5-0"></span>**1 Hoş geldiniz**

HP Photosmart 470 series az yer kaplayan fotoğraf yazıcısı satın aldığınız için teşekkürler! Yeni, az yer kaplayan fotoğraf yazıcınızla bilgisayarınızla veya bilgisayarınız olmadan güzel fotoğraflar bastırabilirsiniz.

## **Ek bilgilere ulaşma**

Yeni yazıcınız aşağıdaki belgelerle birlikte gelir:

- **Kurulum Kılavuzu**: *HP Photosmart 470 series Kurulum Kılavuzu* yazıcınızın nasıl kurulacağını ve ilk fotoğrafı nasıl basacağınızı açıklar.
- **Kullanıcı Kılavuzu**: *HP Photosmart 470 series Kullanıcı Kılavuzu* yazıcının temel özelliklerini anlatır, yazıcının bilgisayara bağlanmadan nasıl kullanılacağını açıklar ve donanıma ilişkin sorun giderme bilgileri içerir. Bu kılavuz *Kullanıcı Kılavuzu* CD'sinde çevrimiçi olarak bulunur.
- **Başvuru Kılavuzu**: *HP Photosmart 470 series Başvuru Kılavuzu* okumakta olduğunuz kitaptır. Kurulum, çalıştırma, teknik destek ve garanti dahil olmak üzere yazıcıyla ilgili temel bilgiler içerir. Ayrıntılı yönergeler için bkz: *Kullanıcı Kılavuzu*.
- **HP Photosmart Printer Help**: Ekranda görüntülenen HP Photosmart Printer Help, yazıcının bir bilgisayarla nasıl kullanılacağını açıklar ve yazılım sorun giderme bilgileri içerir.

HP Photosmart yazıcı yazılımını bilgisayarınıza yükledikten sonra, ekran Yardımını görüntüleyebilirsiniz:

- **Windows PC**: **Başlat** menüsünden, **Programlar**'ı (Windows XP'de, **Tüm Programlar**) > **HP** > **HP Photosmart 470 Series** > **Photosmart Yardımı**'nı seçin.
- **Macintosh**: Finder'da **Help** > **Mac Help**'i seçin ve sonra **Library** > **HP Photosmart Printer Help for Macintosh**'u seçin.

## **Kutudakiler**

Yazıcı kutusunda aşağıdaki öğeler bulunur:

- HP Photosmart 470 series yazıcı
- Uzaktan kumanda ve pil
- *HP Photosmart 470 series Kurulum Kılavuzu*
- *HP Photosmart 470 series Başvuru Kılavuzu*
- HP Photosmart 470 series yazıcı yazılım CD'si (bazı ülke/bölgelerde birden fazla CD olabilir)
- Kullanıcı Kılavuzu CD'si
- Örnek fotoğraf kağıdı ve dizin kartları
- HP üç renkli yazıcı kartuşu
- Güç kaynağı (güç kaynaklarının görünümü farklılık gösterebilir veya ek bağdaştırıcısı olabilir)
- Video kablosu

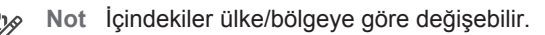

## <span id="page-6-0"></span>**Yazıcının parçaları**

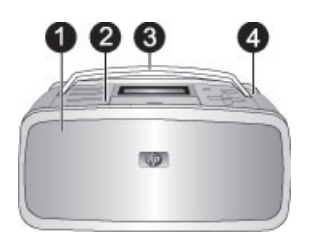

#### **Yazıcının önü**

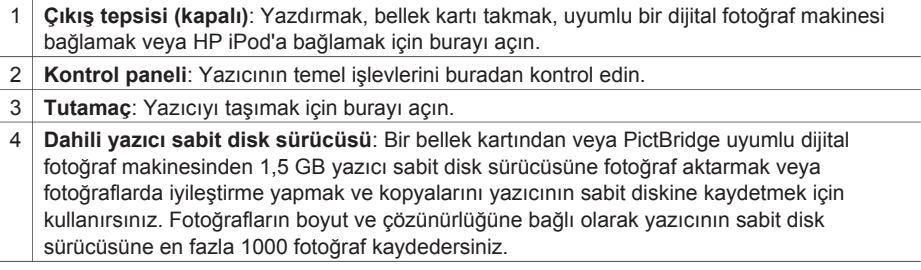

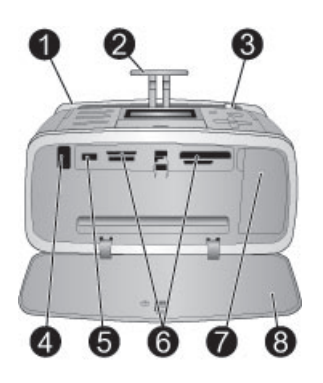

#### **Yazıcının ön iç tarafı**

- 1 **Giriş tepsisi**: Kağıdı buraya yükleyin.
- 2 **Giriş tepsisi uzantısı**: Kağıdı desteklemek için dışarı çekin.
- 3 **Kağıt genişliği kılavuzu**: Mevcut kağıdı düzgün yerleştirmek için kağıdın genişliğine kadar yanaştırın.
- 4 **Uzaktan kumanda kızılötesi alıcı noktası**: Bu bağlantı noktası uzaktan kumanda tarafından yazıcıyla iletişim kurmak için kullanılır. Uzaktan kumandanın kızılötesi uzaktan kumanda bağlantı noktasını kullanarak yazıcıyla iletişim kurabilmesi için, uzaktan kumandayı kullanmadan önce Çıkış tepsisini açmayı unutmayın.
- 5 **Fotoğraf makinesi bağlantı noktası**: PictBridge dijital fotoğraf makinesi, isteğe bağlı HP Bluetooth kablosuz yazıcı bağdaştırıcısı, HP iPod cihazı veya USB flash/thumb sürücü bağlamak için kullanılır.
- 6 **Bellek kartı yuvaları**: Bu yuvalara bellek kartları takın. Bkz. [Bellek kartlarını kullanma.](#page-21-0)
- 7 **Yazıcı kartuşu kapağı**: Yazıcı kartuşu takmak veya çıkarmak için açın. Bkz: [Yazıcı kartu](#page-17-0)şu [bilgileri](#page-17-0)
- 8 **Çıkış tepsisi (açık)**: Yazıcı yazdırılan fotoğrafları buraya bırakır

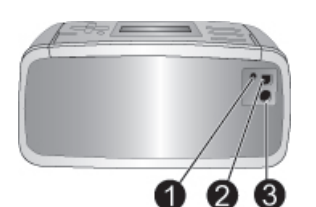

#### **Yazıcının arkası**

- 1 **TV kablosu bağlantısı**: Video kablosunu buraya bağlayın.
- 2 **USB bağlantı noktası**: Bu bağlantı noktasını yazıcıyı bir bilgisayara veya HP doğrudan yazdırma dijital kamerasına bağlamak için kullanın.
- 3 **Güç kablosu bağlantısı**: Güç kablosunu buraya bağlayın.

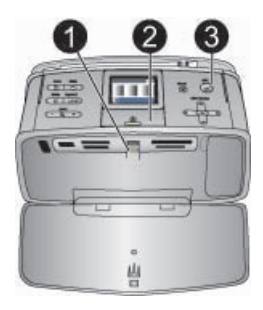

#### **Gösterge ışıkları**

- **Bellek Kartı ışığı**: Yazıcı bellek kartına eriştiği sırada yanıp söner veya yazıcı karta erişimini tamamlayıp yazdırmaya hazır olduğunda sürekli yanar.
- **Açık ışığı**: Yazıcı açıkken yeşil renkli yanar, yazıcı meşgulken yeşil renkli yanıp söner veya yazıcıya dikkat etmek gerektiğinde kırmızı renkli yanıp söner.
- **Yazdırma ışığı**: Yazıcı yazdırmaya hazır olduğunda yeşil renkli yanar, yazıcı yazdırırken veya bilgileri işlerken yeşil renkli yanıp söner.

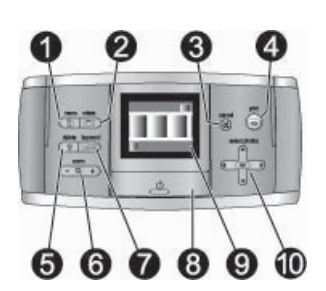

#### **Kontrol paneli**

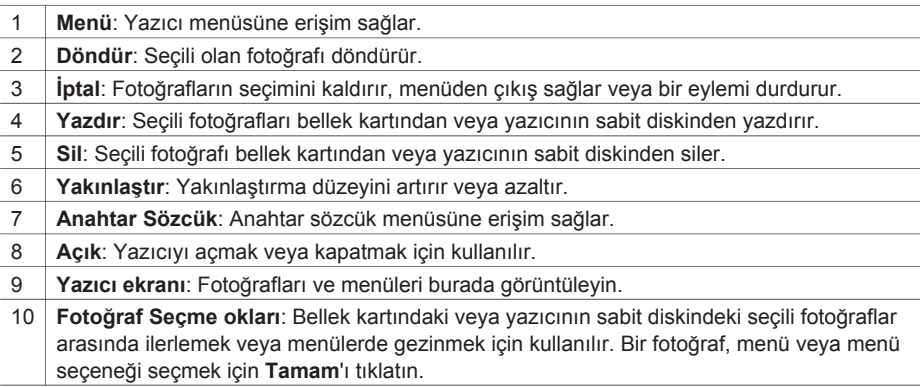

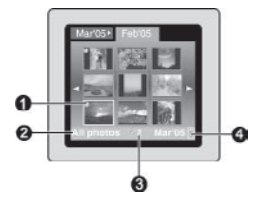

#### **Yazıcı ekranı**

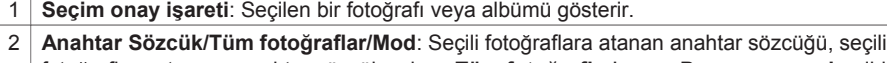

- fotoğraflara atanmış anahtar sözcük yoksa, **Tüm fotoğraflar**'ı veya **Panorama modu** gibi modları gösterir.
- 3 **Seçili fotoğraf sayısı**: Seçili olan fotoğrafların sayısını görüntüler.
- 4 **Pil simgesi**: Takılıysa, HP Photosmart Dahili Pilinin şarj düzeyini gösterir.

Sürekli yeşil yanan Pil simgesi, pilin tam dolu olduğunu gösterir. Pil kullanıldıkça, pil simgesi tam doluluk durumuna göre yaklaşık şarj miktarını gösterir.

Pil simgesinin üstünde görünen şimşek simgesi, güç kaynağının bağlı olduğunu ve pilin şarj edildiğini gösterir. Pil tam olarak şarj olduğunda, güç kablosunu prizden çekebileceğinizi ve isterseniz yazıcıyı pille çalıştırabileceğinizi gösteren bir priz simgesi görüntülenir.

Pil hakkında daha fazla bilgi için, pille birlikte sağlanan yönergelere bakın.

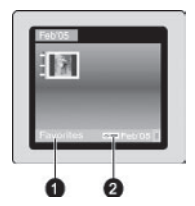

#### **Klasör görünümü**

- 1 **Anahtar Sözcük/Tüm fotoğraflar/Mod**: Seçili fotoğraflara atanan anahtar sözcüğü, seçili fotoğraflara atanmış anahtar sözcük yoksa, **Tüm fotoğraflar**'ı veya **Panorama modu** gibi modları gösterir.
- 2 **Anahtar sözcük simgesi**: Geçerli fotoğraf veya albüme atanan bir anahtar sözcük olduğunu gösterir.

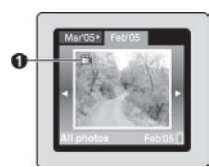

#### **Video klip**

1 **Video klip**: Bu simgeyi yalnızca, yazıcı ekranında video klip görüntülendiğinde gösterir.

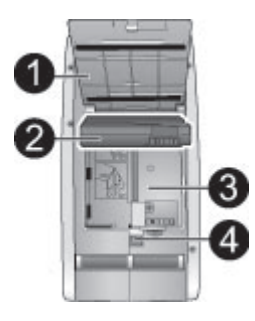

#### **Dahili pil bölmesi**

- 1 **Pil bölmesi kapağı**: İsteğe bağlı HP Photosmart Dahili Pili takmak için, yazıcının altındaki bu kapağı açın.
- 2 **HP Photosmart Dahili Pil**: Tam olarak şarj edilmiş bir pil ile yaklaşık 75 fotoğraf bastırabilir. Pili ayrıca satın almanız gerekir.
- 3 **Dahili pil bölmesi**: İsteğe bağlı HP Photosmart Dahili Pili buraya takın.
- 4 **Pil bölmesi düğmesi**: Bölmenin kapağını açmak için kaydırın.

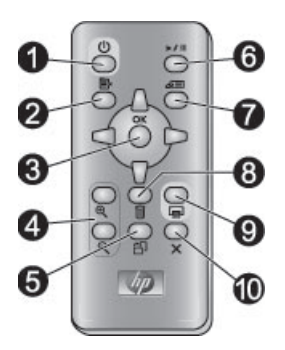

#### **Uzaktan kumanda**

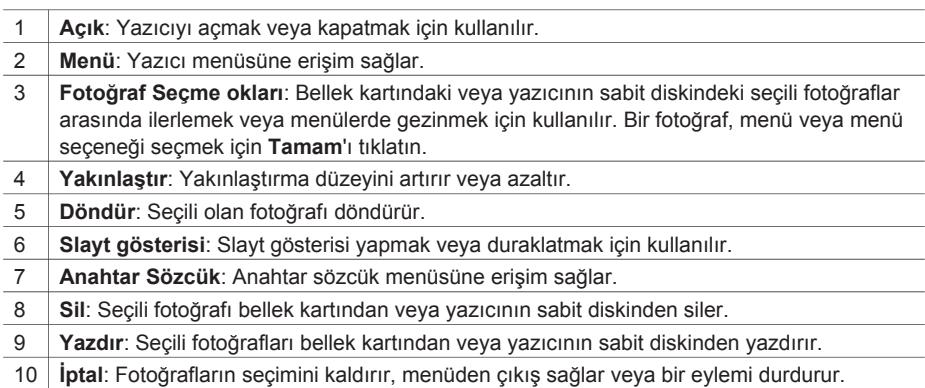

Fotoğraf ve slayt gösterilerini TV'de görüntülerken yazıcının işlevlerini denetlemek için uzaktan kumandayı kullanın. Uzaktan kumandanın kızılötesi uzaktan kumanda bağlantı noktasını kullanarak yazıcıyla iletişim kurabilmesi için, uzaktan kumandayı kullanmadan önce Çıkış tepsisini açmayı unutmayın.

<span id="page-11-0"></span>Uzaktan kumanda, birlikte sağlanan ve takılması gereken CR2025 pil kullanır. Pil değiştireceğiniz zaman bir elektronik mağazasından satın alın.

**Uzaktan kumandanın pilini takma**

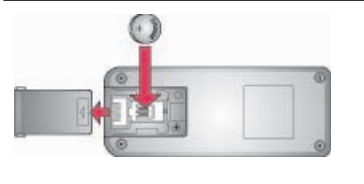

- 1. Uzaktan kumandanın arkasından pil bölmesi kapağını çıkarın.
- 2. Birlikte sağlanan pili, gösterildiği gibi, + tarafı yukarı gelecek şekilde takın.
- 3. Kapağı yeniden yerine kaydırın.

## **Kullanılabilir aksesuarlar**

HP Photosmart 470 series fotoğraf yazıcısının her zaman her yerde baskı yapabilmesini daha da kolaylaştıran bazı aksesuarlar vardır. Aksesuarların görünümü burada görünenden farklı olabilir.

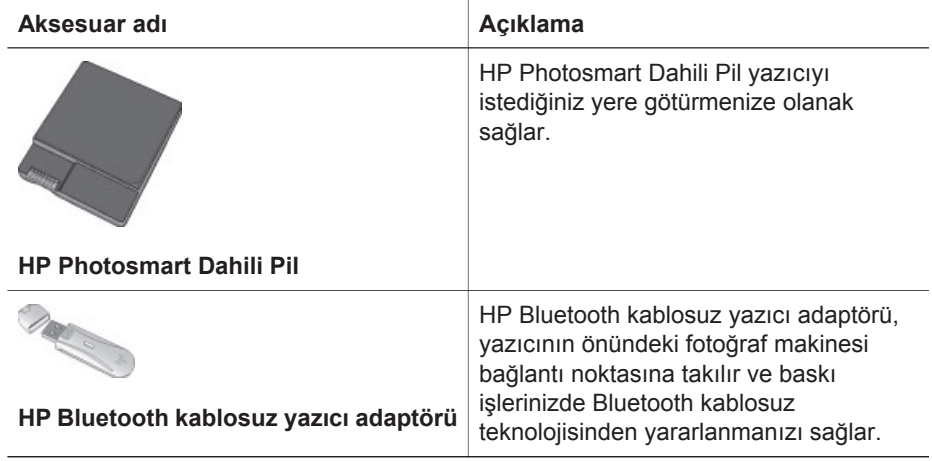

## **Yazıcı menüsü**

Yazıcı menüsüne erişmek için yazıcının kontrol panelinde veya uzaktan kumandada **Menü** düğmesine basın.

#### **Yazıcı menüsünde gezinmek için:**

- Yazıcı ekranında görüntülenen menü seçenekleri arasında hareket etmek için **Fotoğraf Seç 
<b>v**eya  $\blacksquare$  düğmelerine basın. Erişilebilir olmayan menü öğeleri gri görünür.
- Bir menüyü açmak veya seçeneği seçmek için Tamam'ı tıklatın.
- Geçerli menüden çıkmak için **İptal**'e basın.

**Yazıcı menü yapısı**

- **Slayt gösterisi**
	- **Seçili slayt gösterisini oynat**: Geçerli slayt gösterisini oynatmak için bunu secin.
	- **Özel slayt gösterisi oynat**: Özel bir slayt gösterisini oynatmak için bunu secin.
	- **Geçerli slayt gösterisini duraklat**: Geçerli slayt gösterisini duraklatmak için bunu seçin.
	- **Geçerli slayt gösterisine devam et**: Geçerli slayt gösterisini oynatmaya devam etmek için bunu seçin.
	- **Geçerli slayt gösterisinden çık**: Geçerli slayt gösterisinden çıkmak için bunu seçin.
	- **Özel slayt gösterisini kaydet**: Seçili olan fotoğrafları slayt gösterisi olarak kaydetmek için bunu seçin.
	- **Özel slayt gösterisini düzenle**: Kaydedilen bir slayt gösterisini düzenlemek için bunu seçin.
	- **Özel slayt gösterisini sil**: Kaydedilen bir slayt gösterisini silmek için bunu seçin.
- **Resmi iyileştir**
	- **Kırmızı göz düzelt**: Fotoğraflarda kırmızı göz sorununu gidermek için bu özelliği seçin.
	- **Otomatik geliştir**: Bir geliştirme seçeneği belirtin. Fotoğrafı geliştirmek için **Önerilen**, **Seçenek 2** veya **Seçenek 3**'ü seçin. Fotoğrafta geliştirme yapmamak için **Orijinal (geliştirmesiz)** seçeneğini belirleyin.
	- **Kırp**: Görüntüyü kırpmak için bunu seçin. Kırpılan alanın boyutunu ayarlamak için **Yakınlaştır –** düğmesine basın. Kırpılan alanı taşımak için **Fotoğraf Seç** veya ledüğmelerine basın. **Tamam**'a basın ve kırpılan fotoğrafın bir kopyasını yazıcının sabit diskine kaydetmek için yeniden **Tamam**'a basın.
	- **Fotoğraf parlaklığı**: Kaydırma düğmesini taşıyarak fotoğraf parlaklığını ayarlamak için Fotoğraf Seç veya veya düğmelerine basın.
- **Yaratıcı olun**
	- **Kareler**: Geçerli fotoğrafa kare eklemek için bunu seçin.
	- **Çizgi resim**: Geçerli fotoğrafa çizgi resim eklemek için bunu seçin.
	- **Selamlama**: Geçerli fotoğrafa selamlama eklemek için bunu seçin.
	- **Panoramik fotoğraflar**: Panoramik baskıyı **Açık** veya **Kapalı** (varsayılan) olarak ayarlamak için bunu seçin. Seçili tüm fotoğrafları 3:1 en-boy oranıyla basmak için **Açık**'ı seçin; basmadan önce 10 x 30 cm boyutlarında kağıt yükleyin. Fotoğraf seçildiğinde, basılacak alanı gösteren yeşil renkli bir çevreleme kutusu görünür. Normal 3:2 en-boy oranıyla basmak için **Kapalı**'yı secin.
	- **Fotoğraflı etiket**: Yapışkanlı etiket basmak için **Açık** veya **Kapalı** (varsayılan) olarak ayarlamak için bunu seçin. Her sayfaya 16 fotoğraf basmak için **Açık**'ı seçin; isterseniz özel yapışkanlı etiket yükleyin. Normal yerleşim seçeneklerinden birini kullanarak basmak için **Kapalı**'yı seçin.
	- **Vesikalık fotoğraf**: Vesikalık fotoğraf modunu **Açık** veya **Kapalı** (varsayılan) olarak ayarlamak için bunu seçin. **Boyut seç**: Vesikalık modu yazıcıya seçili tüm fotoğrafları seçilen vesikalık fotoğraf boyutunda basmasını belirtir.

Seçilen her fotoğraf için ayrı bir sayfa basılır. Basılan her sayfa, seçili boyutta sayfaya sığacak fotoğraf sayısını içerir.

- **Renk efekti ekle**: Aşağıdaki renk efektleri arasından seçim yapın: **Siyah beyaz**, **Sepya**, **Eskitilmiş** veya **Efekt yok** (varsayılan).
- **Aktarma**
	- **Dışarı aktar**: Takılı bellek kartından veya yazıcının sabit diskinden, yazıcının önündeki fotoğraf makinesi bağlantı noktasına bağlı bir aygıta fotoğraf aktarmak için bu seçeneği kullanın.
	- **İçeri aktar**: Takılı bellek kartından veya yazıcının önündeki fotoğraf makinesi bağlantı noktasına bağlı bir aygıttan, yazıcının sabit diskine fotoğraf aktarmak için bu seçeneği kullanın.
	- **Bilgisayara aktar**: Takılı bellek kartından veya yazıcının sabit diskinden, yazıcının arasındaki USB bağlantı noktasına bağlı bir bilgisayara fotoğraf aktarmak için bu seçeneği kullanın.
- **Saklama**
	- **Resim sil**: Geçerli fotoğrafı silmek için bunu seçin (**Evet** veya **Hayır**'ı seçin).
	- **Sabit diski yeniden biçimlendir**: Yazıcının sabit disk sürücüsünü yeniden biçimlendirmek için bu seçeneği kullanın.
	- **Kullanılabilir alan**: Yazıcı sabit diskinde kalan alanı görüntülemek için bu seçeneği seçin.
- **Araçlar**
	- **Düzeni değiştir**: Yazdırma düzeni seçin. Her sayfaya tek fotoğraf basmak için **1–yukarı**'yı seçin. Her sayfaya 2 fotoğraf basmak için **2–yukarı**'yı seçin. Her sayfaya 4 fotoğraf basmak için **4–yukarı**'yı seçin. Bellek kartındaki tüm fotoğrafların küçük resimlerini içeren bir dizin sayfası bastırmak için **Dizin Sayfası**'nı seçin.
	- **Kartuş durumu**: Yazıcı kartuşunda kalan mürekkep miktarını görmek için bunu seçin.
	- **Hızlı Paylaşım**: Takılı bellek kartındaki fotoğrafları ailenizle ve arkadaşlarınızla paylaşmak için bunu seçin (yazıcının bilgisayara bağlı olması ve bilgisayarda yazıcı yazılımının yüklenmiş olması gerekir).
	- **Baskı kalitesi**: **Normal** modunda **En iyi** (varsayılan) moduna göre daha az mürekkep kullanılır ve bu yalnızca geçerli baskı için geçerlidir. Ayar hemen **En iyi** olarak değişir.
	- **Sınama sayfası yazdır**: Yazıcıyla ilgili olarak sorun gidermeye yardımcı olabilecek bilgiler içeren bir sınama sayfası yazdırmak için bunu seçin.
	- **Örnek sayfa yazdır**: Yazıcının baskı kalitesini denetlemeye yardımcı olacak bir örnek sayfa yazdırmak için bunu seçin.
	- **Kartuş temizle**: Yazıcı kartuşunu temizlemek için bunu seçin. Temizlemeden sonra, ikinci düzey temizlemeye geçmek isteyip istemediğiniz sorulur (**Evet** veya **Hayır**'ı seçin); **Evet**'i seçerseniz ek bir temizlik evresi tamamlanır. Üçüncü düzey temizlemeye geçmek isteyip istemediğiniz sorulur (**Evet** veya **Hayır**'ı seçin).
	- **Kartuşu hizala**: Yazıcı kartuşunu hizalamak için bunu seçin.
- **Bluetooth** 
	- **Aygıt adresi**: Bluetooth kablosuz teknolojisi kullanılan bazı aygıtlar, bulmaya çalıştığınız aygıtın adresini girmenizi gerektirir. Bu menü seçeneği aygıtın adresini gösterir.
	- **Aygıt adı**: Bluetooth kablosuz teknolojisine sahip aygıtlar yazıcıyı bulduğunda, yazıcının bu aygıtlarda görünecek olan aygıt adını seçebilirsiniz.
	- **Geçiş anahtarı**: Yazıcının Bluetooth **Güvenlik düzeyi** ayarı **Yüksek** olarak belirlenmişse, Bluetooth kablosuz teknolojili bir aygıta sahip ve yazıcıyı bulmaya çalışan kullanıcıların, baskı yapabilmek için önce girmesi gereken sayısal bir Bluetooth geçiş anahtarı atayabilirsiniz. Varsayılan geçiş anahtarı 0000'dır.)
	- **Görünürlük**: Bu görünürlük seçeneğini değiştirerek, Bluetooth özelikli yazıcının Bluetooth kablosuz teknolojili başka aygıtlarda görünmesini veya görünmemesini sağlayabilirsiniz. **Tümüne görünür** veya **Görünmez**'i seçin. **Görünmez** seçildiğinde, yalnızca aygıt adresini bilen aygıtlar baskı yapabilir.
	- **Güvenlik düzeyi**: **Düşük** (varsayılan) veya **Yüksek**'i seçin. **Düşük** ayarı, Bluetooth kablosuz teknolojisine sahip diğer aygıtların kullanıcılarının yazıcı geçiş anahtarı girmesini gerektirmez. **Yüksek** ayarı, Bluetooth kablosuz teknolojisine sahip diğer aygıtların kullanıcılarının yazıcı geçiş anahtarı girmesini gerektirir.
	- **Bluetooth seçeneklerini sıfırla**: Tüm Bluetooth ayarlarını fabrika çıkışı varsayılan değerlere döndürmek için bunu seçin.
- **Yardım**: Baskı ipuçları, panoramik fotoğraf basma, bellek kartı takma, yazıcı kartuşunu takma, kağıt yükleme, TV'ye bağlama, anahtar sözcük kullanma ve fotoğraf aktarma dahil olmak üzere yazıcıyı kullanma konusunda yardım konularını okumak için bunu seçin.
- **Tercihler**
	- **Otomatik kırmızı göz düzeltme**: **Açık** (varsayılan) veya **Kapalı**'yı seçin.
	- **SmartFocus**: **Açık** (varsayılan) veya **Kapalı**'yı seçin.
	- **Uyarlamalı aydınlatma**: **Açık** (varsayılan) veya **Kapalı**'yı seçin. Bu ayar, aydınlatma ve kontrastı iyileştirir.
	- **Slayt gösterisi**: Slayt gösterisi seçeneklerini ayarlamak için bunu seçin. **Döngü**, **Resimler arasında süre**, **Geçişler** veya **Rasgele**'yi seçin.
	- **Televizyon**: TV seçeneklerini ayarlamak için kullanın. **En-boy oranı** ve **NTSC/PAL** seçiminizi belirleyin. **TV**'de veya **Yazıcı**'da görüntülemeyi seçin.
	- **Tarih/saat**: Basılan fotoğraflar üzerinde tarih/saat damgası görünmesi için bunu seçin. **Tarih/saat**, **Yalnızca tarih** veya **Kapalı** (varsayılan) seçeneğini belirtin.
	- **Renk boşluğu**: Renk boşluğu belirlemek için bunu seçin. **Adobe RGB**, **sRGB** veya **Otomatik seçim** (varsayılan) seçeneğini belirtin. **Otomatik seçim** varsayılan değerleri, yazıcıya varsa Adobe RGB renk boşluğunu kullanmasını bildirir. Adobe RGB yoksa yazıcı varsayılan olarak sRGB ayarını belirler.
	- **Kenarlıksız**: Kenarlıksız baskıyı **Açık** (varsayılan) veya **Kapalı** olarak belirlemek için bunu seçin. Kenarlıksız baskı devre dışı olduğunda, tüm sayfalar kağıdın dış kenarları çevresinde beyaz dar bir kenarlıkla basılır.
	- **Baskıdan sonra**: Baskı sonrasında seçili fotoğraflardan seçimin kaldırılıp kaldırılmayacağını belirlemek için seçin: **Her zaman** (varsayılan), **Hiçbir zaman** veya **Her seferinde sor**.
- <span id="page-15-0"></span>– **Video iyileştirme**: Video baskılarını iyileştirmek için seçin: **Açık** veya **Kapalı** (varsayılan).
- **Varsayılanları geri yükle**: Yazıcı varsayılan ayarlarını geri yüklemek için seçin: **Evet** veya **Hayır** (varsayılan). **Evet** seçildiğinde, orijinal fabrika çıkışı tercihleri geri yüklenir.
- **Dil**: Dil veya ülke/bölge ayarını değiştirmek için seçin. **Dil seç** ve **Ülke/bölge seç** arasından seçim yapın.

## **Anahtar sözcük menüsü**

Anahtar sözcük menüsüne erişmek için yazıcının kontrol panelinde veya uzaktan kumandada **Anahtar sözcük** düğmesine basın.

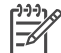

**Not** Yazıcının sabit disk sürücüsünde saklanan her fotoğrafa en çok 10 anahtar sözcük atayabilirsiniz. Anahtar sözcük simgesi görüntülenerek, fotoğrafa atanan anahtar sözcük olduğunu gösterir.

#### **Anahtar sözcük menüsünde gezinmek için:**

- Yazıcı ekranında görüntülenen menü seçenekleri arasında hareket etmek için **Fotoğraf Seç**  $\triangle$  veya  $\equiv$  düğmelerine basın. Erişilebilir olmayan menü öğeleri gri görünür.
- Bir menüyü açmak veya seçeneği seçmek için Tamam'ı tıklatın.
- Geçerli menüden çıkmak için **İptal**'e basın.

#### **Anahtar sözcük menü yapısı**

- **Anahtar sözcük ata**
	- **Sık kullanılanlar**
	- **Kişiler**
	- **Yerler**
	- **Olaylar**
	- **Diğer**
- **Fotoğrafları anahtar sözcüğe göre görüntüle**
	- **Tümü**: Tüm fotoğrafları görüntülemek için bunu seçin.
	- **Sık kullanılanlar**: Sık kullanılanlar anahtar sözcüğü atanan fotoğrafları görüntülemek için bunu seçin.
	- **Kişiler**: Kişiler anahtar sözcüğü atanan fotoğrafları görüntülemek için bunu secin.
	- **Yerler**: Yerler anahtar sözcüğü atanan fotoğrafları görüntülemek için bunu secin.
	- **Olaylar**: Olaylar anahtar sözcüğü atanan fotoğrafları görüntülemek için bunu seçin.
	- **Diğer**: Anahtar sözcük olarak Diğer sözcüğü atanan fotoğrafları görüntülemek için bunu seçin.
	- **Basılan**: Daha önce basılan tüm fotoğrafları görüntülemek için bunu seçin.
- <span id="page-16-0"></span>– **En sık görüntülenen**: Daha önce en sık görüntülenen fotoğrafları görüntülemek için bunu seçin.
- **Anahtar sözcük içeren tümü**: Anahtar sözcük içeren tüm fotoğrafları görüntülemek için bunu seçin.
- **Anahtar sözcüğü kaldır**

Seçili fotoğraflardan veya seçili albümdeki tüm fotoğraflardan atanan anahtar sözcüğü kaldırmak için bunu seçin.

## **Kağıt bilgileri**

Fotoğraf kağıdına, düz kağıda veya dizin kartlarına fotoğraf basabilirsiniz. Yazıcı aşağıdaki tür ve boyutlarda kağıtları destekler:

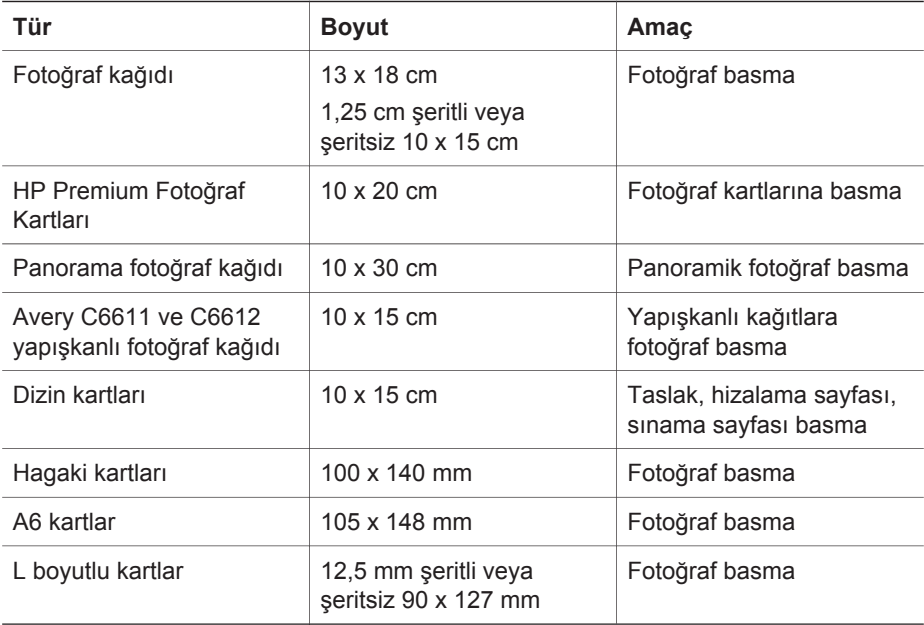

#### **Kağıt yükleme**

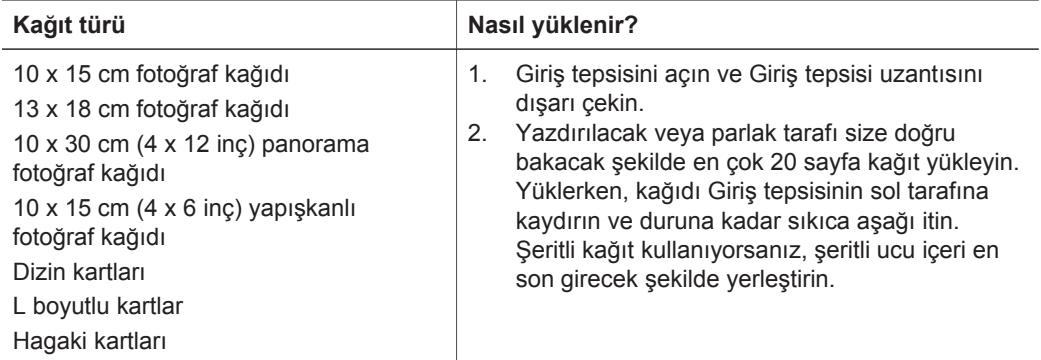

#### <span id="page-17-0"></span>Bölüm 1 Kağıt yükleme (devam)

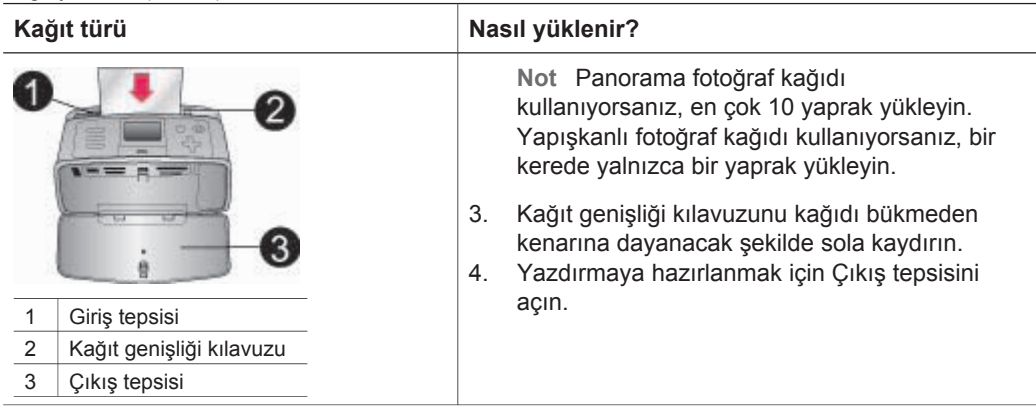

## **Yazıcı kartuşu bilgileri**

HP projeniz için en iyi kartuşu seçebilmeniz için farklı türde yazıcı kartuşları sunar. Bu yazıcıyla kullanabileceğiniz kartuş numaraları ülke/bölgeye göre değişebilir ve bu basılı kılavuzun arka kapağında bulunur.

HP Vivera Mürekkepleri gerçekçi fotoğraf kalitesi sağlar ve solmaya karşı olağanüstü direnciyle uzun ömürlü canlı renkler verir. HP Vivera Mürekkeplerinin formülü kalite, saflık ve solmaya karşı direnç için özel olarak geliştirilmiş ve bilimsel olarak test edilmiştir.

En uygun baskı sonucunu elde etmek için, HP, yalnızca orijinal HP yazıcı kartuşları kullanılmasını önerir. Uzun süre kolaylıkla en iyi sonuçları elde etmenize yardımcı olmak için, orijinal HP yazıcı kartuşları HP yazıcılara göre tasarlanır ve bu yazıcılarda test edilir.

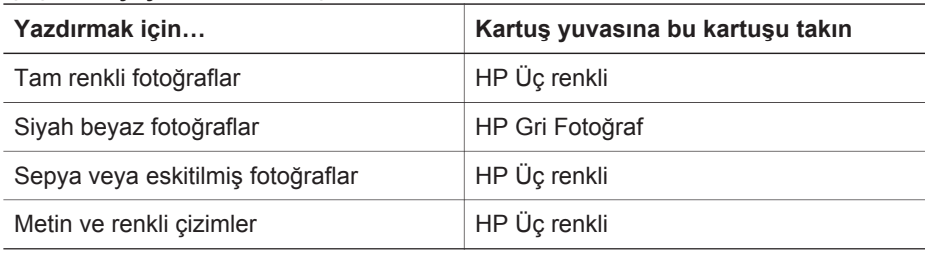

#### **İş için en iyi yazdırma kartuşunu kullanın**

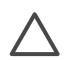

**Dikkat uyarısı** Doğru yazıcı kartuşunu kullandığınızdan emin olun. HP, HP ürün olmayan mürekkeplerin kalitesini veya dayanıklılığını garanti edemez. HP ürünü olmayan bir mürekkebin kullanımına atfedilebilir bir yazıcı hatası veya zararı sonucunda gereken yazıcı hizmeti veya onarım garanti kapsamında değildir.

En iyi baskı kalitesi için, HP tüm perakende yazıcı kartuşlarını kutuda belirtilen tarihten önce kullanmanızı önerir.

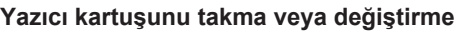

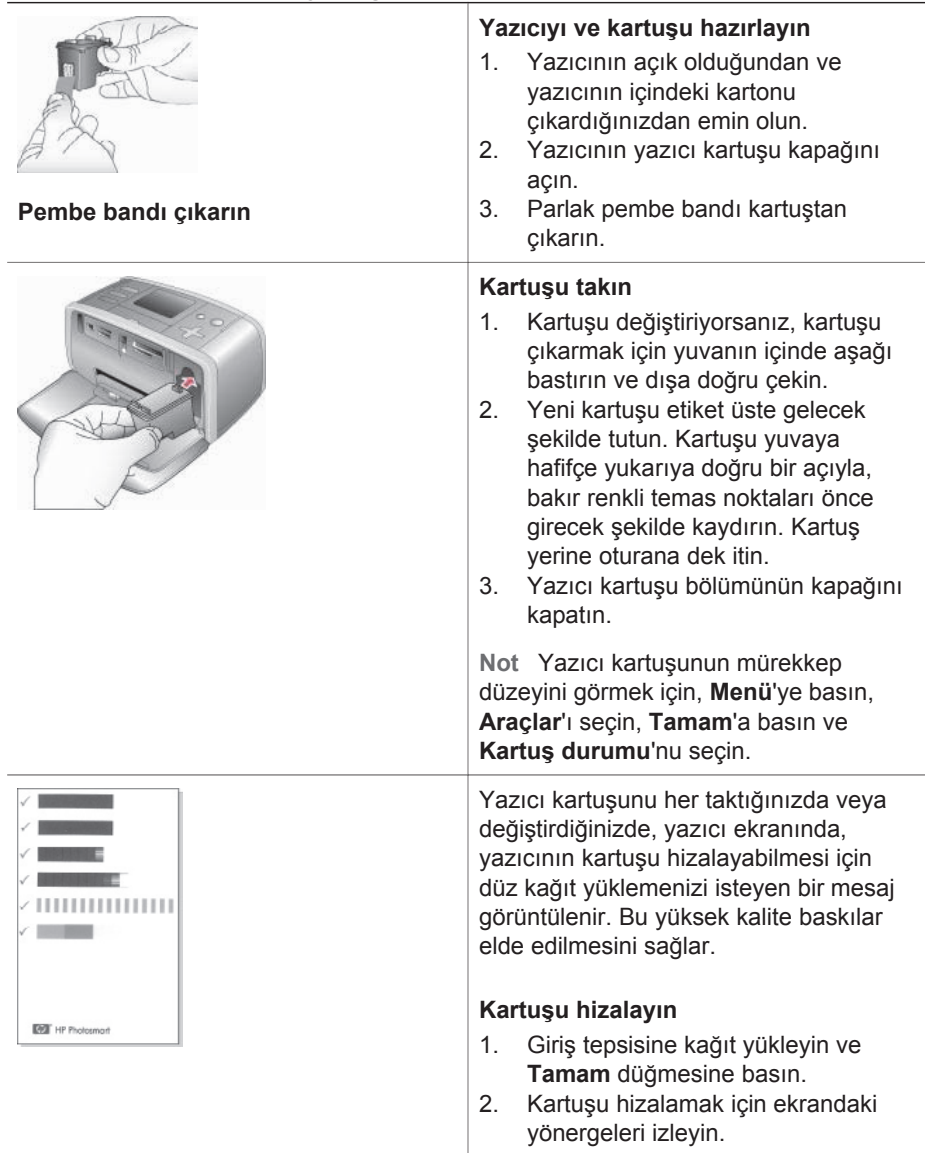

#### **Yazıcı kartuşunu kullanmayacağınız zaman**

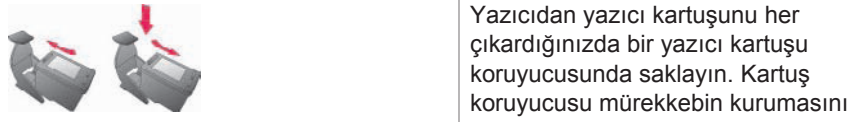

önler. Kartuşu hatalı saklamak kartuşun bozulmasına neden olabilir. ➔ Kartuşu kartuş koruyucusuna yerleştirmek için, kartuşu koruyucunun içine hafif bir açıyla kaydırın ve sıkıca yerine oturtun. Bazı ülke/bölgelerde yazıcıyla birlikte kartuş koruyucu verilmez, ancak ayrıca satın alınan HP Gri Fotoğraf kartuşla birlikte koruyucu sağlanır. Bazı diğer ülkelerde/bölgelerde, koruyucu yazıcıyla birlikte sağlanır.

# <span id="page-20-0"></span>**2 Yeni yazıcınızla yazdırma**

Sizin, ailenizin ve arkadaşlarınızın yüksek kaliteli fotoğraflarını basmak kolaydır. Bu bölüm, bellek kartlarını kullanma, fotoğraf seçme vb. konularda ayrıntılı yönergeler vermenin yanı sıra, yazdırmaya hızlı başlangıç yapmanızı sağlar.

## **Hızlı başlangıç**

Fotoğraf basmak çok kolaydır! Burada nasıl yapacağınız anlatılmıştır.

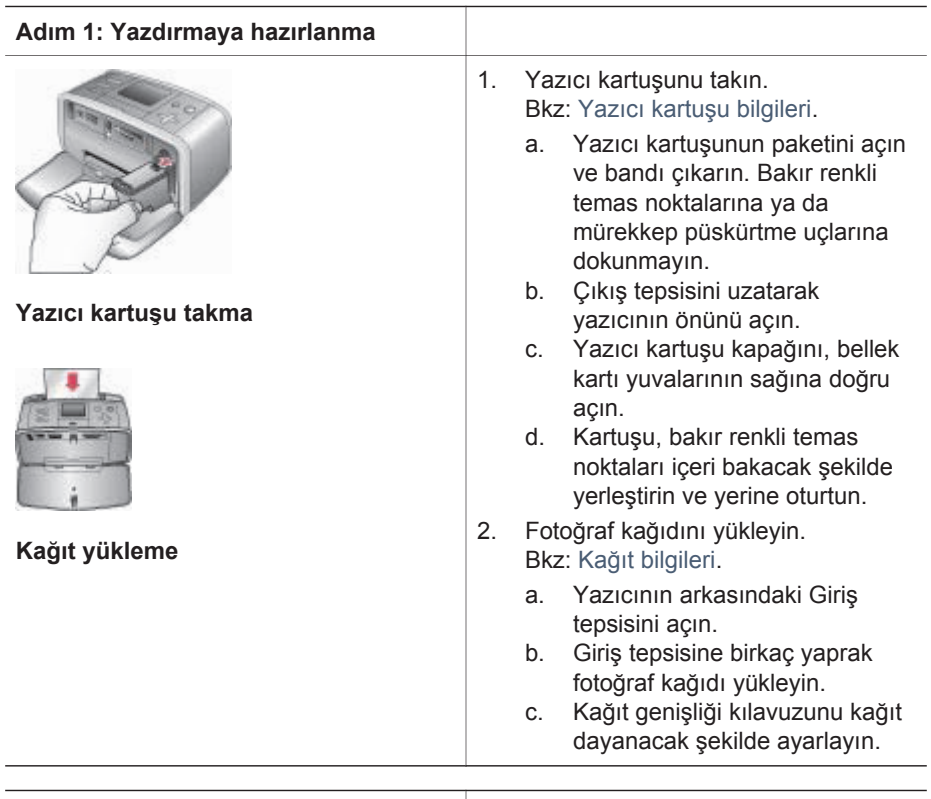

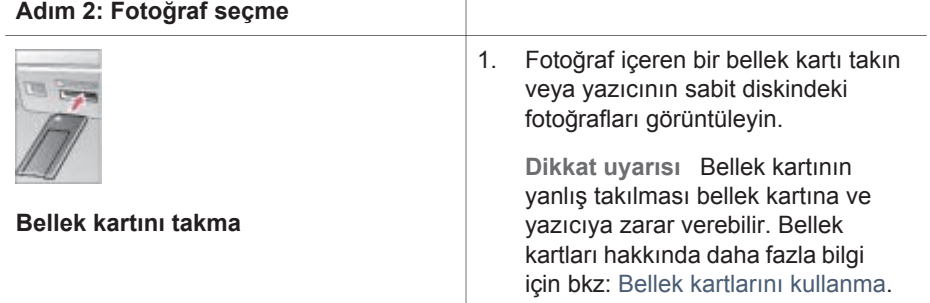

<span id="page-21-0"></span>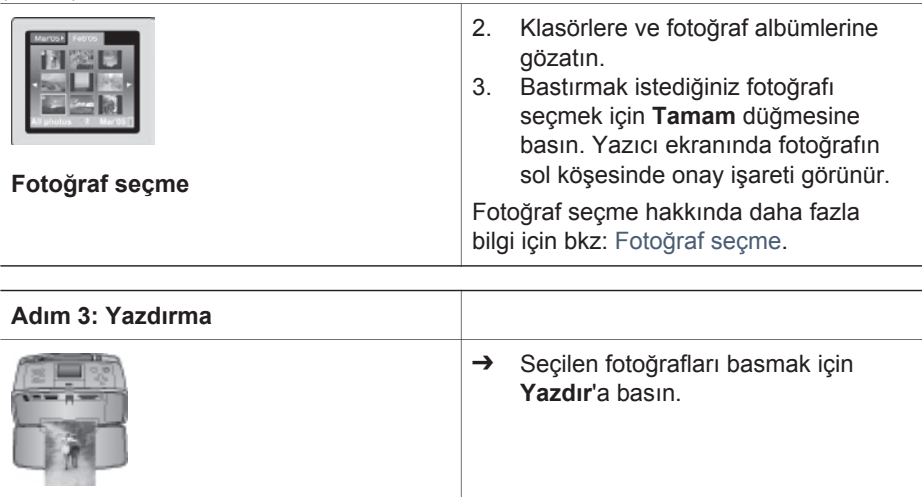

### **Bilgisayarsız yazdırma**

HP Photosmart 470 series fotoğraf yazıcısı, bilgisayarın yanına bile yaklaşmadan harika fotoğraflar basmanıza olanak sağlar. *HP Photosmart 470 series Kurulum Kılavuzu*'ndaki yönergeleri izleyerek yazıcıyı kurduktan sonra, basmaya başlamak için buradaki adımları izleyin.

#### **Bellek kartlarını kullanma**

Dijital kameranızla fotoğrafları çektikten sonra, bellek kartını kameradan çıkarabilir ve fotoğraflarınızı görüntülemek ve bastırmak için yazıcıya takabilirsiniz. Yazıcı aşağıdaki türde bellek kartlarını okuyabilir: CompactFlash™, Microdrive, Memory Sticks, MultiMediaCard™, Secure Digital™ ve xD-Picture Card™.

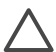

**Dikkat uyarısı** Diğer bellek kartı türlerini kullanmak bellek kartına ve yazıcıya zarar verebilir.

Dijital fotoğraf makinesinden yazıcıya fotoğraf aktarmanın başka yollarını öğrenmek için bkz: Bağ[lanma.](#page-25-0)

#### **Desteklenen dosya biçimleri**

Yazıcı aşağıdaki dosya biçimlerini tanır ve doğrudan bellek kartından yazdırabilir: JPEG, sıkıştırılmamış TIFF, Hareketli JPEG AVI, Hareketli-JPEG QuickTime ve MPEG-1. Dijital fotoğraf makineniz başka dosya biçimlerinde fotoğraf ve video klipler kaydediyorsa, bu dosyaları bilgisayarınıza kaydedin ve bir yazılım uygulaması kullanarak bastırın. Daha fazla bilgi için, ekrana gelen Yazıcı Yardımı'na bakın.

#### **Bellek kartını takma**

Dijital fotoğraf makinesi ile resim çektikten sonra, bellek kartını kameradan çıkarın ve yazıcıya takın.

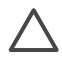

**Dikkat uyarısı** Bellek Kartı ışığı yanıp sönerken bellek kartını dışarı çekmeyin. Işığın yanıp sönmesi, yazıcının bellek kartına erişmekte olduğunu gösterir. Erişim sırasında bellek kartı çıkarılırsa, yazıcı ve bellek kartı zarar görebilir ya da bellek kartındaki bilgiler bozulabilir.

<span id="page-22-0"></span>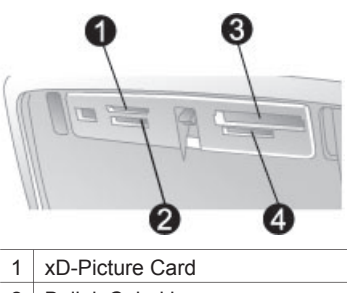

- 2 Bellek Çubukları
- 3 CompactFlash, Microdrive
- 4 MultiMediaCard, Secure Digital
- 1. Bellek kartı yuvalarından herhangi birinde takılı bellek kartı varsa çıkarın. Aynı anda yalnızca bir kart takabilirsiniz.
- 2. Bellek kartınız için doğru yuvayı bulun.
- 3. Bellek kartını yuvaya, bakır renkli temas noktaları aşağı veya metal iğne delikleri yazıcıya dönük olarak takın.
- 4. Bellek kartını yazıcının içine doğru gidebildiği kadar hafifçe itin.

Yazıcı bellek kartını okur, yeni fotoğraflardan herhangi birinin yazıcının dahili sabit diskine kaydedilip edilmeyeceğini sorar, sonra klasör ve albümlerdeki fotoğrafları görüntüler. Karttan fotoğraf seçmek için dijital fotoğraf makinenizi kullandıysanız, yazıcı makinede seçilen fotoğrafları basmak isteyip istemediğinizi sorar.

#### **Fotoğraf seçme**

Yazıcının kontrol panelini kullanarak, basılmak üzere bir veya daha fazla fotoğraf seçebilirsiniz.

#### **Fotoğraf seçme**

- 1. Bellek kartını takın veya yazıcının sabit diskindeki fotoğrafları görüntüleyin. Fotoğraflar, klasörler ve albümler halinde düzenlenir.
- 2. Klasör ve albümler arasında gezinmek ve bir fotoğrafı basılmak üzere vurgulamak için, **Fotoğraf Seç** oklarını kullanın.
- 3. Klasör görünümünde, seçili albümdeki fotoğrafları bir kerede dokuz tane birden görüntülemek için **Yakınlaştır +** düğmesine basın. Bir kerede dokuz tane görünümünde, seçili albümdeki fotoğrafları görüntülemek için **Yakınlaştır +** düğmesine basın. Bir kerede dokuz tane görünümüne veya klasör görünümüne dönmek için **Yakınlaştır –** düğmesine basın.
- 4. Fotoğraf seçmek için **Tamam** düğmesine basın.

#### **Fotoğrafın seçimini kaldırma**

- 1. Seçimini kaldırmak istediğiniz fotoğrafa gitmek için **Fotoğraf Seç** oklarını kullanın.
- 2. **İptal** düğmesine basın. Fotoğrafların seçiminin kaldırılmasıyla fotoğraflar bellek kartından silinmez.

## <span id="page-23-0"></span>**Seçili fotoğrafları basma**

Bellek kartından ya da doğrudan PictBridge veya HP doğrudan baskı yapabilen dijital fotoğraf makinesinden fotoğraf basabilirsiniz.

#### **İşaretlenmemiş fotoğrafları bastırmak için**

- 1. Bellek kartını takın veya yazıcının sabit diskindeki fotoğrafları görüntüleyin.
- 2. Bir veya daha fazla fotoğraf seçin. Bkz: Fotoğ[raf seçme.](#page-22-0)
- 3. **Yazdır** düğmesine basın.

#### **Bir dizi fotoğraf basmak için**

- 1. Bellek kartını takın veya yazıcının sabit diskindeki fotoğrafları görüntüleyin.
- 2. Bastırmak istediğiniz her fotoğraf albümünü seçmek için **Tamam** düğmesine basın.

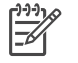

**Not** Fotoğrafları birer birer veya bir kerede dokuz tane birden görüntülüyorsanız, klasör görünümüne geçinceye kadar **Yakınlaştır –** düğmesine basın.

3. **Yazdır** düğmesine basın.

#### **Kameradan seçilen fotoğrafları yazdırmak için**

- 1. Fotoğraf makinesinden seçilen (DPOF) fotoğrafları içeren bellek kartını takın.
- 2. Yazıcı fotoğraf makinesinden seçilen fotoğrafları bastırmak isteyip istemediğinizi sorduğunda **Evet**'i seçin ve sonra **Tamam** düğmesine basın.

#### **Yazıcının sabit disk sürücüsünden fotoğraf basmak için**

- 1. Yazıcıda bellek kartı varsa, kartı çıkarın.
- 2. Basmak istediğiniz fotoğrafları seçin ve **Yazdır**'a basın.

#### **PictBridge fotoğraf makinesinden bastırmak için**

- 1. PictBridge dijital fotoğraf makinesini açın ve bastırmak istediğiniz fotoğrafları seçin.
- 2. Fotoğraf makinesinin PictBridge modunda olduğundan emin olun, fotoğraf makinesi ile birlikte sağlanan USB kablosunu kullanarak yazıcının önündeki fotoğraf makinesi bağlantı noktasına bağlayın. Yazıcı PictBridge fotoğraf makinesini tanıdıktan sonra seçili fotoğraflar bastırılır.

#### **HP doğrudan yazdırma kamerasından bastırmak için**

- 1. HP doğrudan yazdırma dijital kamerasını açın ve bastırmak istediğiniz fotoğrafları seçin.
- 2. Fotoğraf makinesini, birlikte sağlanan USB kablosunu kullanarak, yazıcının arkasındaki USB bağlantı noktasına bağlayın.
- 3. Fotoğraf makinesi ekranındaki yönergeleri izleyin.

### **Fotoğrafları geliştirme**

Yazıcı fotoğraflarınızı yaratıcı şekillerde kullanmanıza olanak tanıyan çeşitli araç ve efektler sağlar. Ayarlar orijinal fotoğrafınızı değiştirmez. Yalnızca yazdırmayı etkiler.

#### **Fotoğraf kırpma**

- 1. Değiştirmek istediğiniz fotoğrafı vurgulayın.
- 2. **Menü** düğmesine basın.
- 3. **Resmi iyileştir**'i seçin ve sonra **Tamam** düğmesine basın.
- 4. Geçerli fotoğrafı büyütmek için **Yakınlaştır +** düğmesine basın.
- 5. Kırpılan alanın boyutunu ayarlamak için **Yakınlaştır +** veya **–** düğmesine basın.
- 6. Kırpma kutusunu taşımak için **Fotoğraf Seç** oklarını kullanın.
- 7. Fotoğrafın bastırmak istediğiniz kısmı kırpma kutusunun içindeyken **Tamam** düğmesine basın.
- 8. Yazdırmayı başlatmak için **Yazdır**'a basın. Kırpma orijinal fotoğrafınızı değiştirmez. Yalnızca yazdırmayı etkiler.

Büyütmeyi 0,25x oranlarında artırmak veya azaltmak için **Yakınlaştır +** veya **–** düğmesine basın. Maksimum düzey 5,0x'tir.

#### **Dekoratif bir çerçeve ekleme**

- 1. Değiştirmek istediğiniz fotoğrafı vurgulayın.
- 2. **Menü** düğmesine basın.
- 3. **Yaratıcı olun**'u seçin ve **Tamam** düğmesine basın.
- 4. **Çerçeve ekle**'yi seçin ve sonra **Tamam**'ı seçin.
- 5. Kare biçimi seçmek için **Fotoğraf Seç** oklarını kullanın ve sonra **Tamam** düğmesine basın.
- 6. Kare rengi seçmek için **Fotoğraf Seç** oklarını kullanın ve sonra **Tamam** düğmesine basın.
- 7. Fotoğrafın kopyasını ve kareyi yeni resim olarak kaydetmek için **Tamam** düğmesine basın, **Evet**'i seçin ve yeniden **Tamam** düğmesine basın.

#### **Çizgi resim ekleme**

- 1. Değiştirmek istediğiniz fotoğrafı vurgulayın.
- 2. **Menü** düğmesine basın.
- 3. **Yaratıcı olun**'u seçin ve **Tamam** düğmesine basın.
- 4. **Çizgi resim**'i seçin ve **Tamam** düğmesine basın.
- 5. Çizgi resim seçmek için **Fotoğraf Seç** veya düğmesine basın, sonra **Tamam** düğmesine basın.
- 6. Çizgi resmin boyutunu değiştirmek için **Yakınlaştır +** veya **–** düğmesine basın, çizgi resmi taşımak için **Fotoğraf Seç** oklarını kullanın ve sonra **Tamam** düğmesine basın.
- 7. Fotoğrafın kopyasını ve çizgi resmi yeni resim olarak kaydetmek için **Tamam** düğmesine basın, **Evet**'i seçin ve yeniden **Tamam** düğmesine basın.

#### **Selamlama ekleme**

- 1. Değiştirmek istediğiniz fotoğrafı vurgulayın.
- 2. **Menü** düğmesine basın.
- 3. **Yaratıcı olun**'u seçin ve **Tamam** düğmesine basın.
- 4. **Selamlama**'yı seçin ve **Tamam** düğmesine basın.
- 5. Selamlama seçmek için **Fotoğraf Seç** deva bedüğmesine basın ve sonra **Tamam** düğmesine basın.
- 6. Selamlamanın boyutunu değiştirmek için **Yakınlaştır +** veya **–** düğmesine basın, selamlamayı taşımak için **Fotoğraf Seç** oklarını kullanın ve sonra **Tamam** düğmesine basın.

<span id="page-25-0"></span>7. Fotoğrafın kopyasını ve selamlamayı yeni resim olarak kaydetmek için **Tamam** düğmesine basın, **Evet**'i seçin ve yeniden **Tamam** düğmesine basın.

#### **Renk efekti ekleme**

- 1. Değiştirmek istediğiniz fotoğrafı vurgulayın.
- 2. **Menü** düğmesine basın.
- 3. **Yaratıcı olun**'u seçin ve **Tamam** düğmesine basın.
- 4. **Renk efekti ekle**'yi seçin ve sonra **Tamam** düğmesine basın.
- 5. Renk efekti seçmek için **Fotoğraf Seç** veya büğmesine basın ve sonra **Tamam** düğmesine basın.
- 6. Fotoğrafın kopyasını ve renk efektini yeni resim olarak kaydetmek için **Tamam** düğmesine basın, **Evet**'i seçin ve yeniden **Tamam** düğmesine basın.

#### **Baskılarınıza tarih ve saati ekleme**

- 1. **Menü** düğmesine basın.
- 2. **Tercihler**'i seçin ve sonra **Tamam** düğmesine basın.
- 3. **Tarih/saat**'i seçin ve sonra **Tamam** düğmesine basın.
- 4. Tarih/saat damgası seçme:
	- **Tarih/saat**
	- **Yalnızca tarih**
	- **Kapalı**
- 5. **Tamam** tuşuna basın.

### **Yazıcı tercihlerini değiştirme**

Yazıcının kontrol panelindeki yazıcı menüsünü kullanarak, yazıcının varsayılan ayarlarını kendi kişisel tercihlerinize göre değiştirebilirsiniz. Yazıcı tercihleri genel ayarlardır. Bastığınız her fotoğrafa uygulanırlar. Kullanılabilir tercihlerin ve varsayılan ayarlarının tam listesi için bkz: [Yazıcı menüsü](#page-11-0).

Yazıcı tercihlerini aşağıdaki genel yordamı kullanarak değiştirin.

- 1. **Menü** düğmesine basın.
- 2. **Tercihler**'i seçin ve sonra **Tamam** düğmesine basın.
- 3. Değiştirmek istediğiniz tercihi seçin ve **Tamam** düğmesine basın.
- 4. İstediğiniz ayarı seçin ve **Tamam** düğmesine basın.

### **Bağlanma**

Diğer aygıtlara ve aile ve arkadaşlarınıza bağlı kalmak için yazıcıyı kullanın.

#### **Diğer aygıtlara bağlanma**

Bu yazıcı, bilgisayarlara ve diğer aygıtlara bağlanmak için birkaç yol sunar. Her bağlantı türü farklı işlemler yapmanıza olanak tanır.

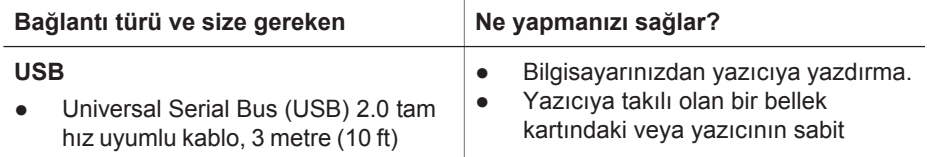

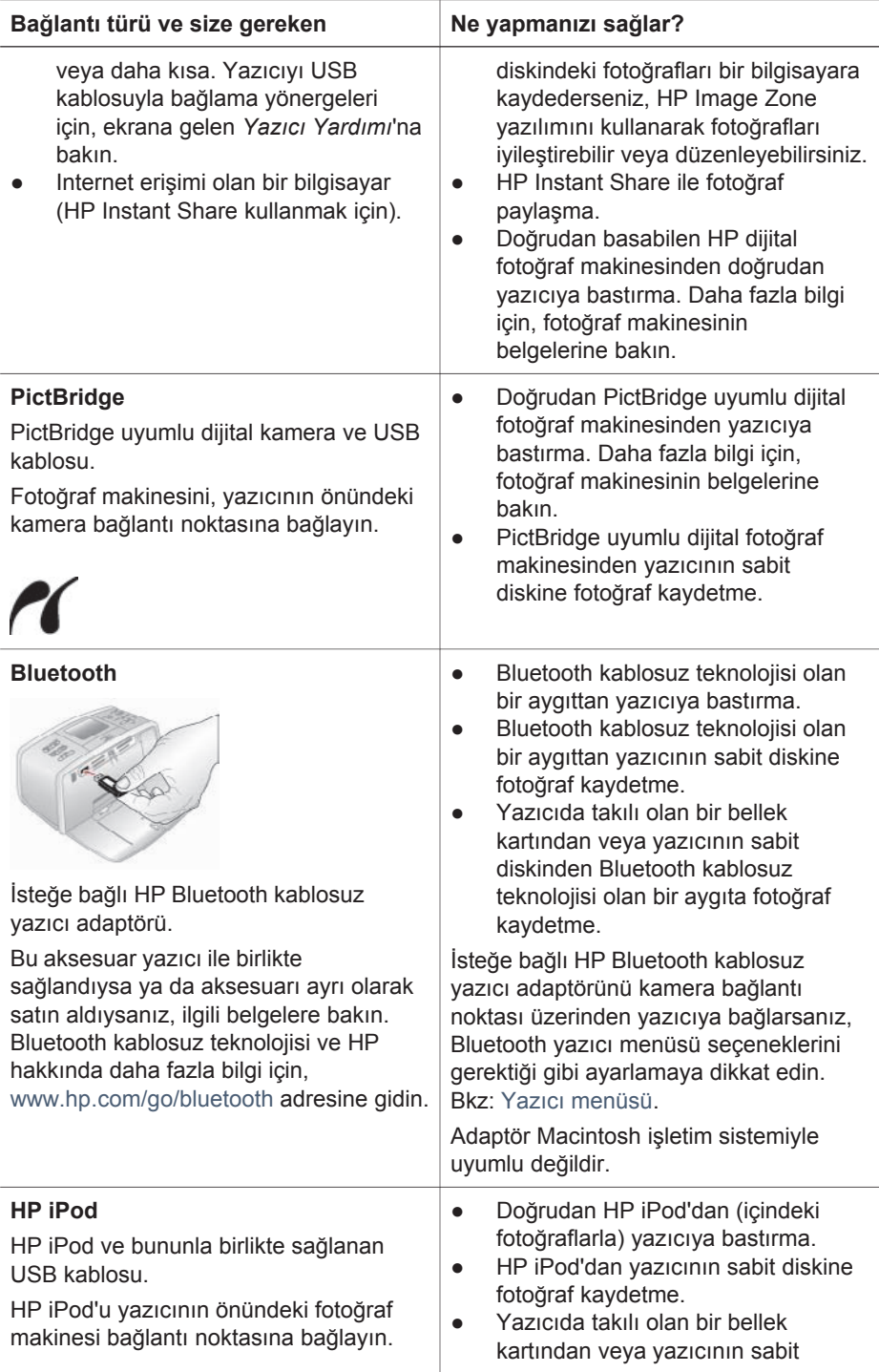

<span id="page-27-0"></span>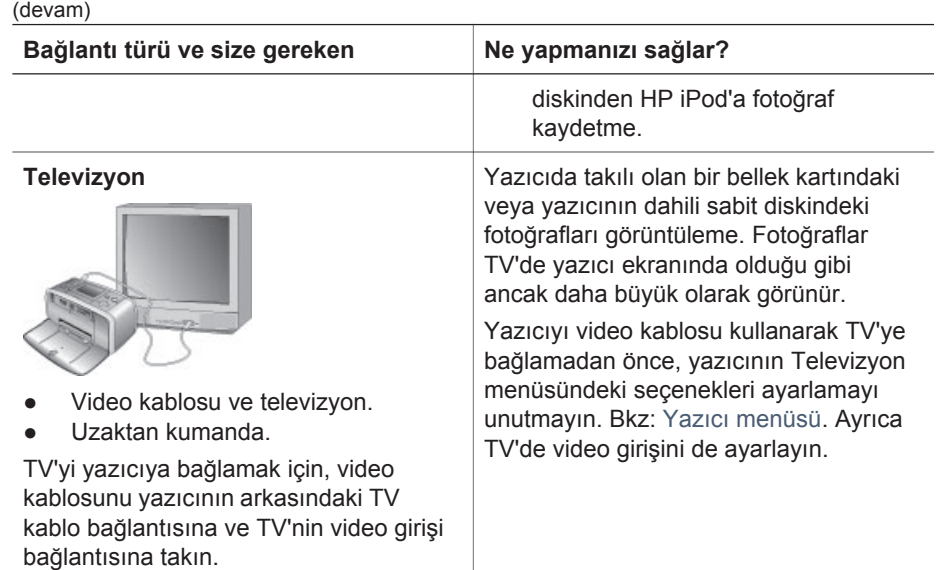

#### **HP Instant Share ile bağlanma**

Arkadaşlarınız ve akrabalarınızla e-posta, çevrimiçi albümler veya çevrimiçi fotoğraf hazırlama hizmeti yoluyla fotoğraf paylaşmak için HP Instant Share yazılımını kullanın. Yazıcının USB kablosuyla Internet erişimi olan bir bilgisayara bağlanması ve tüm HP yazılımının yüklü olması gerekir. HP Instant Share yazılımını kullanmayı denerseniz ve gereken tüm yazılımlar yüklenip yapılandırılmamışsa, bir mesaj size gerekli adımları gösterir.

#### **HP Instant Share'i kullanmak için**

- 1. Bir bellek kartı takın ve bazı fotoğrafları seçin.<br>2. Menü düğmesine basın. Araclar'ı seçin ve sol
- 2. **Menü** düğmesine basın, **Araçlar**'ı seçin ve sonra **Tamam** düğmesine basın.
- 3. **HP Instant Share** seçeneğini belirleyip **Tamam** düğmesine basın.
- 4. Seçili fotoğrafları başkalarıyla paylaşmak için bilgisayar ekranınızdaki yönergeleri izleyin.

HP Instant Share yazılımını kullanma konusunda bilgi için, ekrana gelen HP Image Zone Yardımı'na bakın.

# <span id="page-28-0"></span>**3 Yazılımı yükleme**

Yazıcı, bilgisayara yükleyebileceğiniz isteğe bağlı yazılımla birlikte gelir. Yazıcı donanımını kurmak için *Kurulum Kılavuzu* yönergelerini kullandıktan sonra, yazılımı yüklemek için bu bölümdeki yönergeleri kullanın.

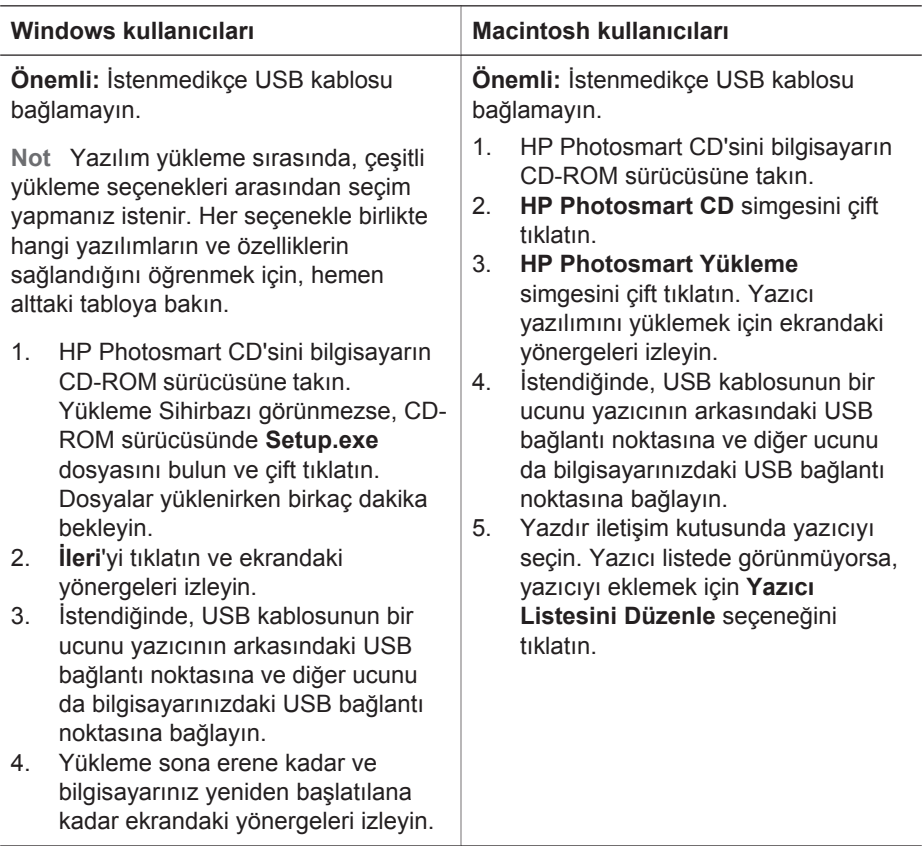

#### **Windows kullanıcıları: Bu yükleme seçeneklerinden birini seçin**

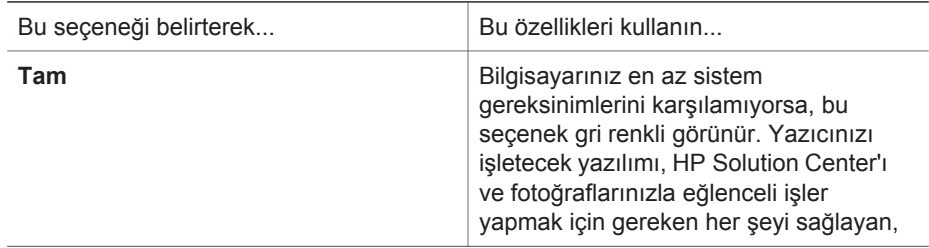

kullanımı kolay bir yazılım programı olan HP Image Zone'u yükler:

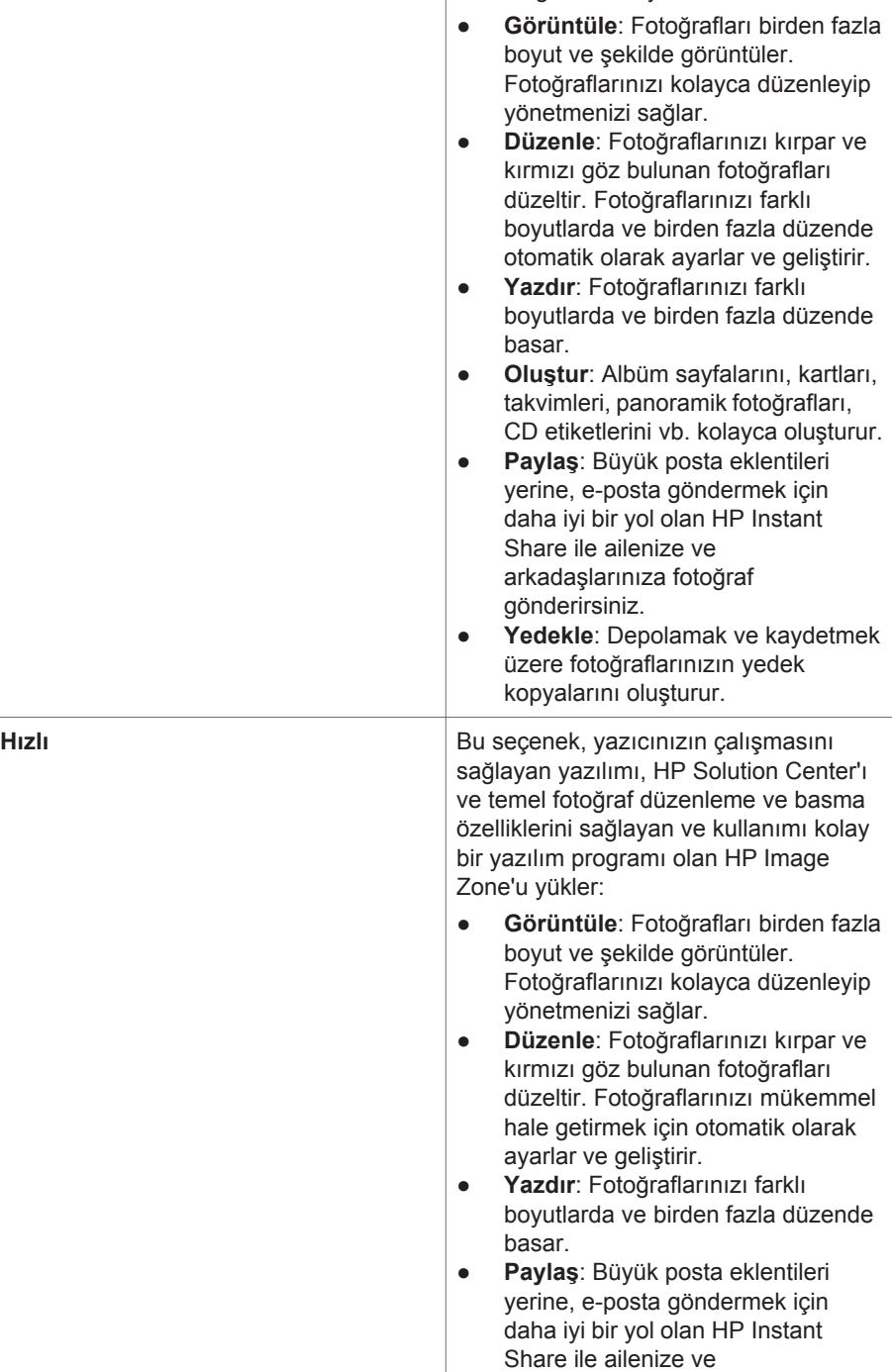

arkadaşlarınıza fotoğraf gönderirsiniz.

## <span id="page-31-0"></span>**4 Destek ve garanti**

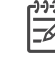

**Not** HP destek hizmetlerinin adı ülke/bölgeye göre değişiklik gösterebilir.

Bir sorununuz varsa, aşağıdaki adımları izleyin:

- 1. Yazıcıyla birlikte gelen belgelere bakın.
	- **Kurulum Kılavuzu**: *HP Photosmart 470 series Kurulum Kılavuzu* yazıcınızın nasıl kurulacağını ve ilk fotoğrafı nasıl basacağınızı açıklar.
	- **Kullanıcı Kılavuzu**: *HP Photosmart 470 series Kullanıcı Kılavuzu* yazıcının temel özelliklerini anlatır, yazıcının bilgisayara bağlanmadan nasıl kullanılacağını açıklar ve donanıma ilişkin sorun giderme bilgileri içerir. Bu kılavuz *Kullanıcı Kılavuzu CD*'sinde çevrimiçi olarak bulunur.
	- **Başvuru Kılavuzu**: *HP Photosmart 470 series Başvuru Kılavuzu* okumakta olduğunuz kitaptır. Kurulum, çalıştırma, teknik destek ve garanti dahil olmak üzere yazıcıyla ilgili temel bilgiler içerir. Ayrıntılı yönergeler için, *Kullanıcı Kılavuzu CD*'sinde çevrimiçi biçimde bulunan *Kullanıcı Kılavuzu*'na bakın.
	- **HP Photosmart Printer Help**: Ekranda görüntülenen HP Photosmart Printer Help, yazıcının bir bilgisayarla nasıl kullanılacağını açıklar ve yazılım sorun giderme bilgileri içerir.
- 2. Belgelerdeki bilgileri kullanarak sorunu çözemezseniz, aşağıdakiler için [www.hp.com/support](http://www.hp.com/support) Web sitesine bakın:
	- Çevrimiçi destek sayfalarına erişme
	- Sorularınıza yanıt almak için HP'ye bir e-posta gönderme
	- Çevrimiçi sohbeti kullanarak bir HP teknisyeniyle bağlantı kurma
	- Yazılım güncelleştirmelerini kontrol etme

Destek seçenekleri ve kullanılabilirlikleri ürüne, ülkeye/bölgeye ve dile göre değişir.

- 3. Yerel satış noktanızla bağlantı kurun. Yazıcının donanım sorunu varsa, yazıcıyı satın aldığınız yere getirmeniz istenir. Yazıcının sınırlı garanti dönemi boyunca servis ücretsizdir. Garanti döneminden sonra, bir servis ücreti ödemeniz istenir.
- 4. Ekrana gelen Yazıcı Yardımı'nı veya HP web sitelerini kullanarak sorunu çözemiyorsanız, ülke/bölgeniz için geçerli numaradan HP Müşteri Desteği'ni arayın. Ülke/bölge telefon numaralarının listesi için, bu kılavuzun ön kapağının içine bakın.

## **Telefonla HP Müşteri Desteği**

Yazıcınızın garanti dönemi sırasında, ücretsiz telefon desteği alabilirsiniz. Daha fazla bilgi için, ücretsiz desteğin süresini öğrenmek üzere [Sınırlı garanti bildirimi](#page-33-0) konusuna bakın ya da [www.hp.com/support](http://www.hp.com/support) adresine gidin.

Ücretsiz telefon desteği döneminden sonra, HP'den ek bir ücret karşılığında yardım alabilirsiniz. Destek seçenekleri için, HP satıcınıza başvurun veya ülkenize/bölgenize ait destek telefon numarasını arayın.

Telefonda HP desteği almak için, bulunduğunuz yere ait destek telefon numarasını arayın. Standart telefon şirketi ücretleri uygulanır.

**Kuzey Amerika:** 1-800-HPINVENT (1-800-474-6836). ABD'de telefon desteği İngilizce ve İspanyolca olarak haftada 7 gün, günde 24 saat kullanılabilir (destek gün <span id="page-32-0"></span>ve saatleri bildirilmeksizin değiştirilebilir). Bu hizmet garanti dönemi boyunca ücretsizdir. Garanti döneminin dışında bir ücret uygulanabilir.

**Batı Avrupa:** Avusturya, Belçika, Danimarka, Finlandiya, Fransa, Almanya, İrlanda, İtalya, Hollanda, Norveç, Portekiz, İspanya, İsveç, İsviçre ve İngiltere'deki müşteriler, kendi ülke/bölgelerine ait telefon numaralarına erişmek için [www.hp.com/support](http://www.hp.com/support) adresine bakmalıdır.

**Diğer ülke/bölgeler:** Bu kılavuzun ön kapağının içindeki destek telefon numaralarının listesine bakın.

#### **Arama yapma**

HP Müşteri Desteği'ni bilgisayar ve yazıcıya yakın bir yerden arayın. Aşağıdaki bilgileri sağlamaya hazır olun:

- Yazıcı model numarası (yazıcının ön tarafında bulunur).
- Yazıcı seri numarası (yazıcının alt tarafında bulunur).
- Bilgisayar işletim sistemi.
- Yazıcı yazılımının sürümü:
	- **Windows PC:** Yazıcı sürücüsü sürümünü görmek için, Windows görev çubuğundaki HP simgesini sağ tıklatın ve **Hakkında**'yı seçin.
	- **Macintosh:** Yazıcı yazılımının sürümünü görmek için, Yazdır iletişim kutusunu kullanın.
- Yazıcı veya bilgisayar ekranında görüntülenen mesajlar.
- Aşağıdaki soruları yanıtlar:
	- Aramanıza neden olan durum daha önce de oldu mu? Durumu yeniden oluşturabilir misiniz?
	- Bu durum oluştuğu sıralarda bilgisayarınıza yeni bir donanım veya yazılım yüklediniz mi?

## **HP onarım servisine iade (yalnızca Kuzey Amerika'da)**

HP ürününüzün alınmasını ve HP Merkezi Onarım Merkezi'ne teslim edilmesini ayarlar. Teslim alma ve teslimat masrafları tarafımızdan karşılanır. Bu hizmet, donanım garanti dönemi boyunca ücretsizdir. Bu hizmet, yalnızca Kuzey Amerika'da geçerlidir.

### **Ek garanti seçenekleri**

Ek ücret karşılığında, yazıcının servis dönemi uzatılabilir. [www.hp.com/support](http://www.hp.com/support) adresine gidin, ülke/bölgenizi ve dilinizi seçin, genişletilmiş hizmet planları hakkında bilgi için hizmetler ve garanti bölümünü araştırın.

## <span id="page-33-0"></span>**HP Garantisi**

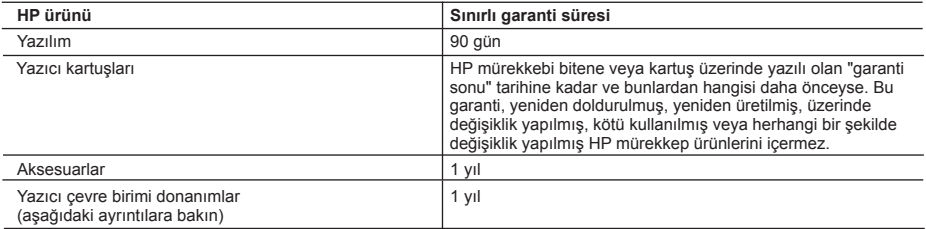

A. Sınırlı garanti kapsamı

- 1. Hewlett-Packard (HP) son kullanıcı müşteriye yukarıda belirtilen ürünlerde, müşteri tarafından satın alınmaları tarihinden başlayarak yine yukarıda belirtilen süre boyunca malzemeler ve işçilik yönünden hata veya kusur bulunmayacağını garanti eder.
- 2. Yazılım ürünlerinde HP'nin sınırlı garantisi yalnızca programlama komutlarının yerine getirilmemesi durumu için
- geçerlidir. HP, ürünlerinin kesintisiz ve sorunsuz çalışacağını garanti etmez. 3. HP'nin sınırlı garantisi yalnızca ürünün normal kullanımı sonucunda oluşan kusurlar için geçerli olup, aşağıda sıralanan durumlardan kaynaklananlar dahil olmak üzere diğer sorunları kapsamaz:
	- a. Doğru olmayan veya yetersiz bakım ve değişiklik;
	- b. HP tarafından sağlanmayan veya desteklenmeyen yazılım, ortam, parça veya sarf malzemeleri;
	- c. Ürünün şartnamelerinin dışında kullanılması;
	- d. Yetkisiz değişiklik veya yanlış kullanım.
	- 4. HP yazıcı ürünlerinde HP üretimi olmayan mürekkep kartuşunun veya yeniden doldurulmuş mürekkep kartuşunun kullanılması müşteriye verilen garantiyi veya müşteriye verilen HP deste ini etkilemez. Ancak, yazıcıdaki sorun veya zarar HP ürünü olmayan veya yeniden doldurulmuş mürekkep kartuşunun kullanılmasına bağlanabiliyorsa, söz konusu sorunu veya zararı giderme hizmeti için HP standart malzeme ve servis saati ücretlerini alır.
	- 5. İlgili garanti süresi içinde HP garantisi kapsamındaki bir ürüne ilişkin HP'ye kusur bildiriminde bulunulması durumunda, kendi seçimine bağlı olarak HP, ürünü onarır veya yenisi ile değiştirir.
	- 6. HP'nin onarım yapamaması veya ürünü değiştirememesi durumunda HP garantisi kapsamındaki kusurlu ürünün satın alma ücreti, kusurun bildirilmesinden başlayarak makul bir süre içinde HP tarafından geri ödenir.
	- 7. Kusurlu ürün müşteri tarafından HP'ye iade edilene kadar HP'nin söz konusu ürünü onarmaya, değiştirmeye veya ücretini geri ödemeye ilişkin hiçbir yükümlülüğü bulunmaz.
	- 8. En azından değiştirilen ürünün işlevlerine eşit işlevleri olması kaydıyla, değiştirilen ürün yeni veya yeni gibi olabilir. 9. HP ürünlerinde performansı yenileriyle eşit değiştirilerek yeniden üretilmiş parçalar, bileşenler veya malzemeler
	- bulunabilir. 10. HP'nin Sınırlı Garanti Bildirimi, kapsamındaki HP ürününün HP tarafından dağıtımının yapıldığı tüm ülkelerde geçerlidir. Yerinde servis sağlamak gibi ek garanti hizmetleri için olan sözleşmeler, ürünün yetkili ithalatçı veya HP
- tarafından da tümünün yapıldığı ülkelerde tüm yetkili HP servisleri tarafından sağlanabilir. B. Garanti sınırlamalar
	- YEREL YASALARIN İZİN VERDİĞİ ÖLÇÜDE HP VEYA ÜÇÜNCÜ TARAF TEDARİKÇİLERİ AÇIK VEYA DOLAYLI BAŞKA HİÇBİR GARANTİ VEYA KOŞUL SAĞLAMAZ YA DA TİCARİ OLARAK SATILABİLİRLİK, YETERLİ KALİTE VE BELİRLİ BİR AMACA UYGUNLUK İLE İLGİLİ HİÇBİR KOŞUL VEYA GARANTİ VERMEZ.
- C. Sorumluluk sınırlamalar
	- 1. Yerel yasaların izin verdiği ölçüde işbu garanti bildirimi ile sağlanan tazminatlar müşterinin yegane ve özel tazminatlarıdır.
	- 2. YEREL YASALARIN İZİN VERDİĞİ ÖLÇÜDE İŞBU GARANTİDE ÖZELLİKLE BELİRTİLEN YÜKÜMLÜLÜKLER SAKLI KALMAK KAYDIYLA HP VEYA ÜÇÜNCÜ TARAF TEDARİKÇİLERİ SÖZ KONUSU ZARARLARIN OLASILIĞINDAN HABERDAR EDİLMİŞ OLSALAR DAHİ HİÇBİR ŞEKİLDE DOĞRUDAN, ÖZEL, ARIZA VEYA DOLAYLI OLARAK ORTAYA ÇIKAN SÖZLEŞME KAPSAMINDA, KASITLI YA DA BAŞKA HUKUK SİSTEMİNE GÖRE OLUŞAN ZARAR VE ZİYANLARDAN SORUMLU TUTULAMAZ.
- D. Yerel vasalar
	- 1. İşbu Garanti Bildirimi ile müşteriye özel yasal haklar sağlanmaktadır. Bunlar dışında müşterinin ABD'de eyaletlere, Kanada'da bölgelere ve dünyadaki diğer yerlerde ülkelere göre değişen başka hakları da olabilir.
	- 2. Uyumsuz olduğu ölçüde bu Garanti Bildirimi söz konusu yerel yasalara uyacak biçimde değiştirilmiş kabul edilecektir. Bu yerel yasalar uyarınca Garanti Bildirimi'ndeki bazı feragat bildirimleri ve sınırlamalar müşteriler için geçerli olmayabilir. Örneğin, ABD dışındaki bazı ülkeler (Kanada'daki bölgeler dahil olmak üzere) ve ABD'deki bazı eyaletler şunları yapabilir:
		- a. Bu Garanti Bildirimi'ndeki feragat bildirimlerinin ve sınırlamaların tüketicinin yasal haklarını kısıtlamasına izin vermeyebilir (ör., İngiltere);
		- b. Üreticinin söz konusu feragat bildirimlerini veya sınırlamaları uygulamasını kısıtlayabilir veya
		- c. Müşteriye ek garanti hakları sağlayabilir, üreticinin itiraz edemeyeceği koşulsuz garanti süresi belirleyebilir veya koşulsuz garanti süresine sınırlama getirilmesine izin verebilir.
	- 3. BU GARANTİ BİLDİRİMİ HÜKÜMLERİ, YASAL OLARAK İZİN VERİLENLERİN DIŞINDA, HP ÜRÜNLERİNİN SATIŞI İÇİN GEÇERLİ OLAN ZORUNLU YASAL HAKLARA EK OLUP BUNLARI HARİÇ TUTMAZ, SINIRLAMAZ VEYA DEĞİSTİRMEZ.

# <span id="page-34-0"></span>**5 Belirtimler**

Bu bölüm, HP Photosmart yazıcı yazılımını yüklemek için gereken en az sistem gereksinimlerini listeler ve seçilen yazıcı belirtimlerini sağlar.

## **Sistem gereksinimleri**

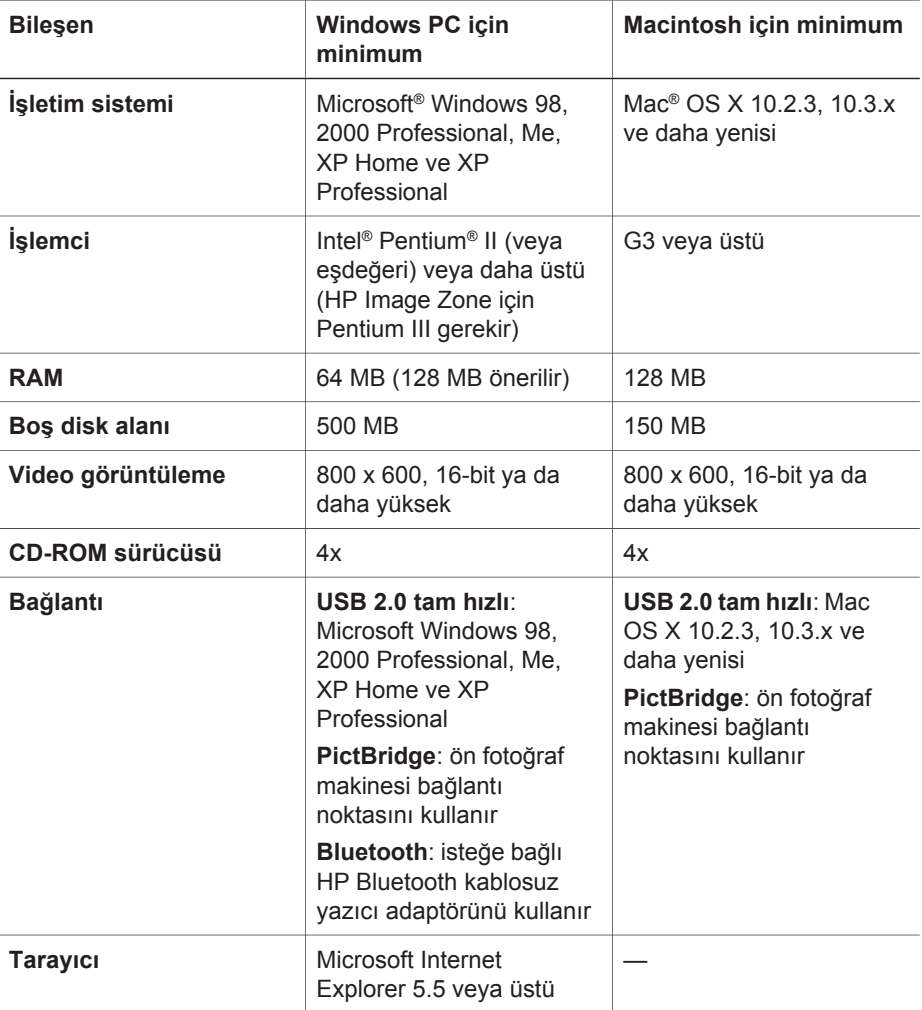

## <span id="page-35-0"></span>**Yazıcı belirtimleri**

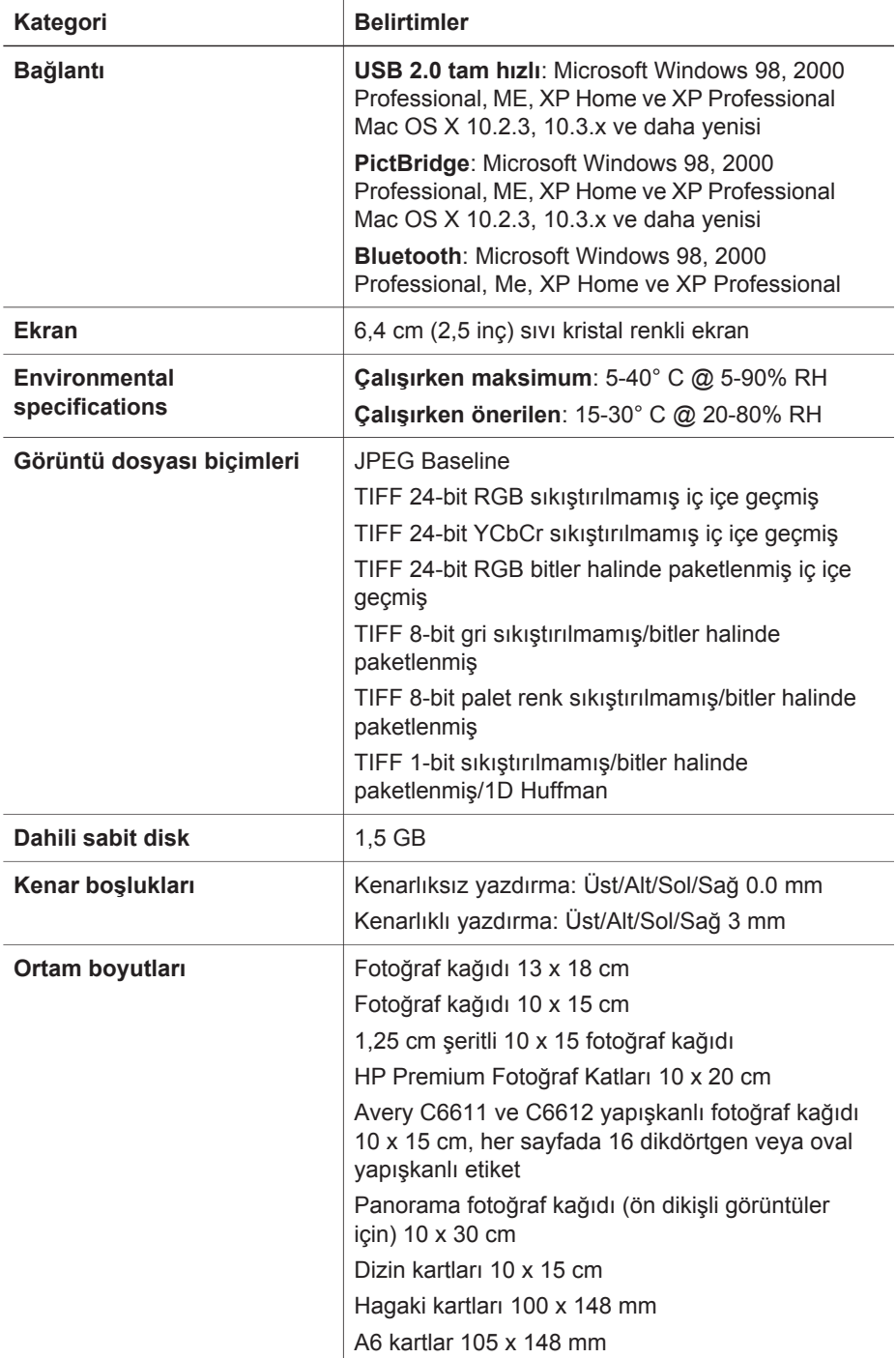

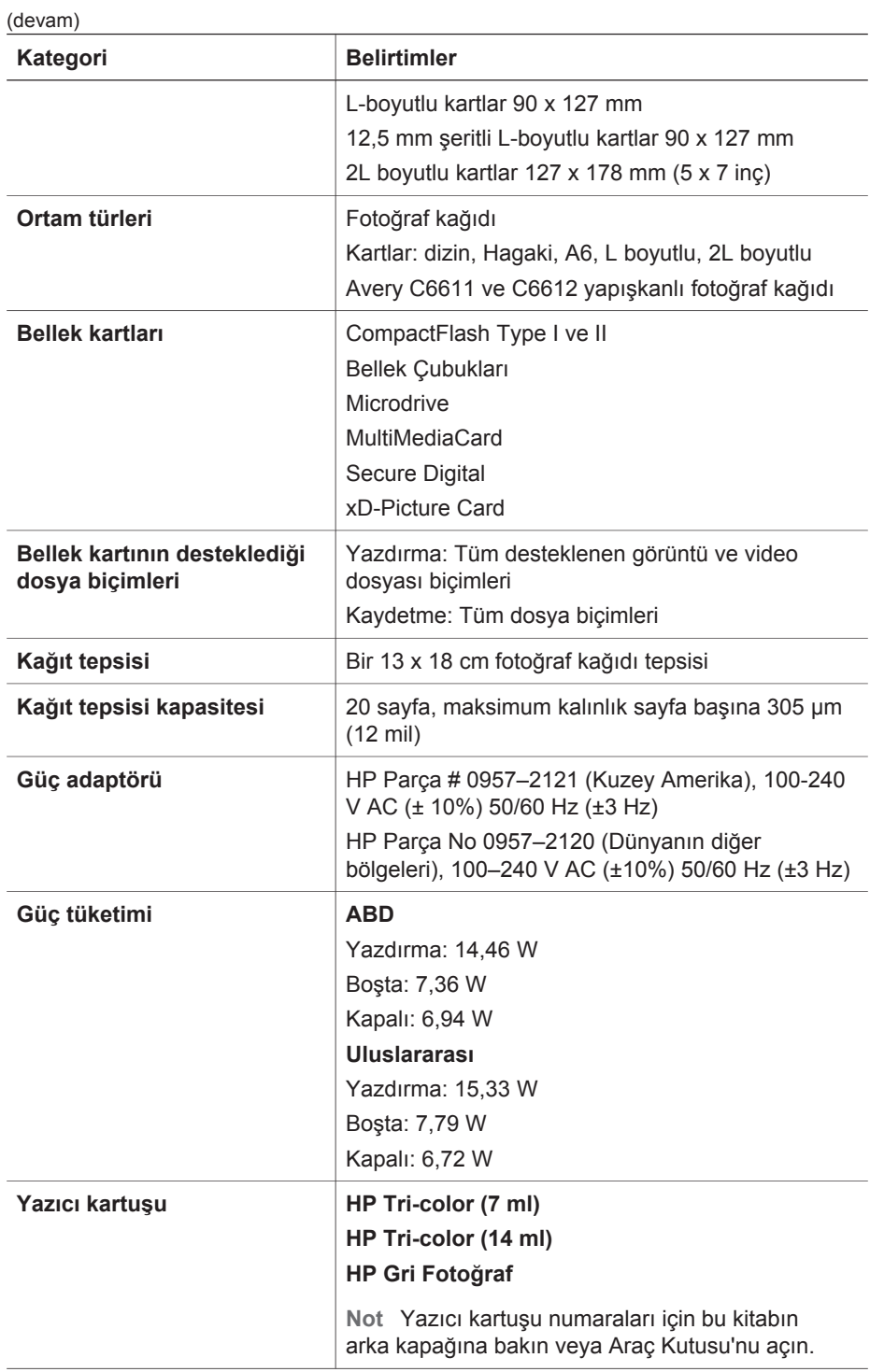

#### Bölüm 5

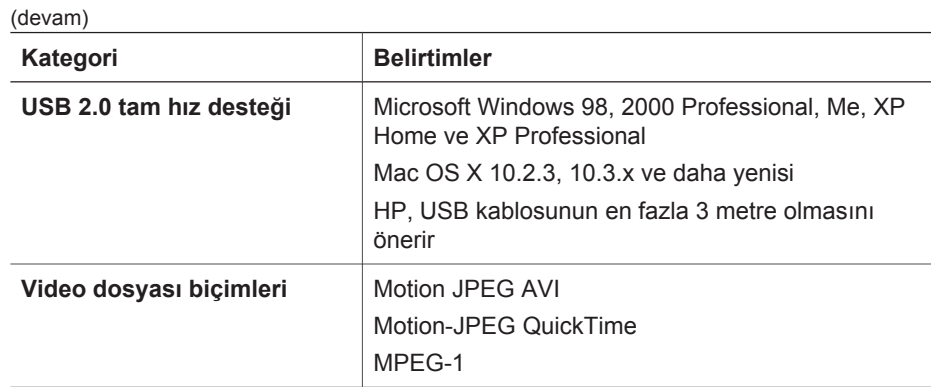

#### **Regulatory notices**

#### **Hewlett-Packard Company**

This device complies with part 15 of the FCC Rules. Operation is subject to the following two conditions:

- This device may not cause harmful interference, and
- This device must accept any interference received, including interference that may cause undesired operation.

Pursuant to Part 15.21 of the FCC Rules, any changes or modifications to this equipment not expressly approved by Hewlett-Packard Company may cause harmful interference, and void your authority to operate this equipment. Use of a shielded data cable is required to comply with the Class B limits of Part 15 of the FCC Rules.

For further information, contact: Hewlett-Packard Company, Manager of Corporate Product Regulations, 3000 Hanover Street, Palo Alto, CA 94304, (650) 857-1501.

#### **Note**

This equipment has been tested and found to comply with the limits for a Class B digital device, pursuant to part 15 of the FCC rules. These limits are designed to provide reasonable protection against harmful interference in a residential installation. This equipment generates, uses, and can radiate radio frequency energy and, if not installed and used in accordance with the instructions, can cause harmful interference to radio communications. However, there is no guarantee that interference will not occur in a particular installation. If this equipment does cause harmful interference to radio or television reception, which can be determined by turning the equipment off and on, the user is encouraged to try to correct the interference by one or more of the following measures:

- Reorient or relocate the receiving antenna.
- Increase the separation between the equipment and the receiver.
- Connect the equipment into an outlet on a circuit different from that to which the receiver is connected.

Consult the dealer or an experienced radio/TV technician for help.

#### **LED indicator statement**

The display LEDs meet the requirements of EN 60825-1.

```
사용자 안내문 (8금 기기)
이 기기는 비업무용으로 전자파장해검정을 받은
가가로서, 주거지역에서는 끝은 모든 시역에서<br>사용할 수 있습니다.
```
この装置は、情報処理装置等電波障害自主規制協議会(VCCI)の基準 に基づくクラスB情報技術装置です。この装置は、家庭環境で使用すること<br>を目的としていますが、この装置がラジオやテレビジョン受信機に近接して 使用されると受信障害を引き起こすことがあります。 取り扱い説明書に従って正しい取り扱いをして下さい。

製品には、同梱された電源コードをお使い下さい。 同梱された電源コードは、他の製品では使用出来ません。